**Oracle ASAP™ Cartridge 1.0 for Nortel DMS MTX**

# <span id="page-0-0"></span>**Nortel DMS MTX Cartridge Guide**

First Edition September 2008

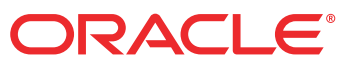

## Copyright and Trademark Information

Copyright © 1992, 2008, Oracle and/or its affiliates. All rights reserved. Oracle is a registered trademark of Oracle Corporation and/or its affiliates. Other names may be trademarks of their respective owners.

This software and related documentation are provided under a license agreement containing restrictions on use and disclosure and are protected by intellectual property laws. Except as expressly permitted in your license agreement or allowed by law, you may not use, copy, reproduce, translate, broadcast, modify, license, transmit, distribute, exhibit, perform, publish or display any part, in any form, or by any means. Reverse engineering, disassembly, or decompilation of this software, unless required by law for interoperability, is prohibited. The information contained herein is subject to change without notice and is not warranted to be error-free. If you find any errors, please report them to us in writing.

If this software or related documentation is delivered to the U.S. Government or anyone licensing it on behalf of the U.S. Government, the following notice is applicable:

U.S. GOVERNMENT RIGHTS Programs, software, databases, and related documentation and technical data delivered to U.S. Government customers are "commercial computer software" or "commercial technical data" pursuant to the applicable Federal Acquisition Regulation and agency-specific supplemental regulations. As such, the use, duplication, disclosure, modification, and adaptation shall be subject to the restrictions and license terms set forth in the applicable Government contract, and, to the extent applicable by the terms of the Government contract, the additional rights set forth in FAR 52.227-19, Commercial Computer Software License (December 2007). Oracle USA, Inc., 500 Oracle Parkway, Redwood City, CA 94065. This software is developed for general use in a variety of information management applications. It is not developed or intended for use in any inherently dangerous applications, including applications which may create a risk of personal injury. If you use this software in dangerous applications, then you shall be responsible to take all appropriate fail-safe, backup, redundancy and other measures to ensure the safe use of this software. Oracle Corporation and its affiliates disclaim any liability for any damages caused by use of this software in dangerous

applications.

This software and documentation may provide access to or information on content, products and services from third parties. Oracle Corporation and its affiliates are not responsible for and expressly disclaim all warranties of any kind with respect to third party content, products and services. Oracle Corporation and its affiliates will not be responsible for any loss, costs, or damages incurred due to your access to or use of third party content, products or services.

# **Contents**

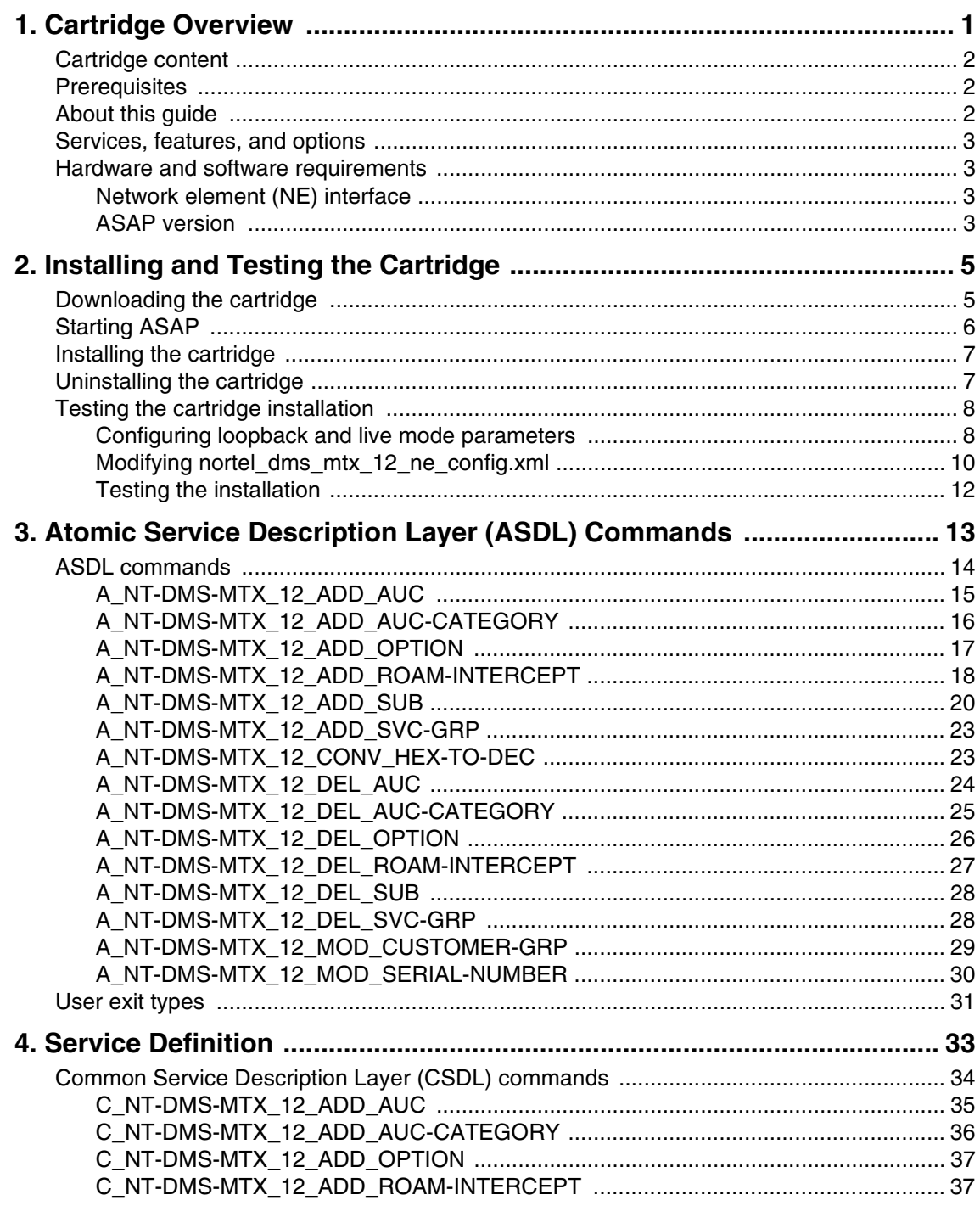

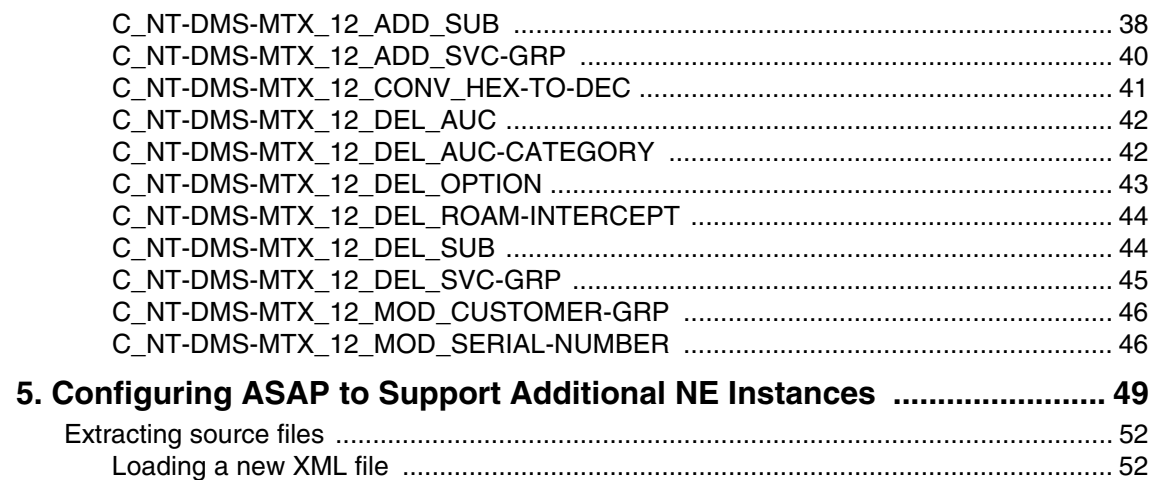

# <span id="page-4-0"></span>**Cartridge Overview**

ASAP cartridges are discrete software components that are developed for the ASAP product. An ASAP cartridge offers specific domain behavior on top of the core ASAP software, and provides the configuration that supports a set of services on a network element (NE).

An ASAP cartridge is not a stand-alone component, but operates in conjunction with the ASAP core product. ASAP cartridges offer the following benefits:

- **Reduced Time to Market**—time to market of new services is reduced through simplified development, implementation, and extension of cartridges on customer sites.
- **Extendable**—cartridges can be extended to include additional services and components that deliver business value, without requiring changes to the original cartridge.
- **Simplified Effort**—the effort and technical knowledge that is required to perform customizations is reduced.
- **Ease of Installation**—cartridges can be installed into an ASAP environment without interfering with the existing install base.

An ASAP cartridge can be used to configure ASAP to provision the following:

- NEs from a specific vendor, such as Nortel or Lucent.
- Technologies, such as Asynchronous Transfer Mode (ATM) and Frame Relay switches, or Internet Protocol (IP) routers.
- $\blacklozenge$  Services that are supported on the NE, such as ATM, IP Virtual Private Networks (VPN), Wireless, or Optical.

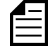

Cartridges are designed for a specific technology, software load, and service.

An ASAP cartridge supports a particular set of services on an NE. These services are independent of customer-specific service definitions. Professional Services or systems integrators can perform extensions to the cartridge to support customer-specific requirements.

For more information on extending a cartridge, refer to the *ASAP Cartridge Development Guide for Service Activation*.

# <span id="page-5-0"></span>**Cartridge content**

An ASAP cartridge contains the following:

- $\triangleleft$  An interface to the NE
- A set of scripts, such as State Tables or Java methods
- A set of atomic actions in the form of Atomic Service Description Layer (ASDL) commands
- A set of Common Service Description Layer (CSDL) commands that form meaningful services
- ◆ Sample work orders
- Installation scripts

# <span id="page-5-1"></span>**Prerequisites**

System integrators such as managers, designers, programmers, and testers who are responsible for the adaptation and integration of ASAP-based solutions should use this manual as a reference. It assumes that readers possess the following skills:

- A knowledge of ASAP programming concepts
- A good working knowledge of the UNIX operating system
- A thorough understanding of service and network provisioning
- $\leftarrow$  Familiarity with telecommunications

# <span id="page-5-2"></span>**About this guide**

This guide provides a detailed description of the Nortel DMS MTX cartridge. It contains overview and technical information to assist with extending and integrating the cartridge into a customer environment.

The scope of this guide includes ASAP as it pertains to this cartridge. It is not a complete ASAP reference guide.

For additional ASAP information when using this cartridge, refer to the following supporting documentation:

- **ASAP documentation set**—for detailed information on the ASAP core product.
- **ASAP Cartridge Development Guide for Service Activation**—for information on how to extend a cartridge.

The Nortel DMS MTX cartridge provides the ASAP service configuration and network element (NE) interface to activate Wireless services on Nortel DMS MTX NEs.

# <span id="page-6-0"></span>**Services, features, and options**

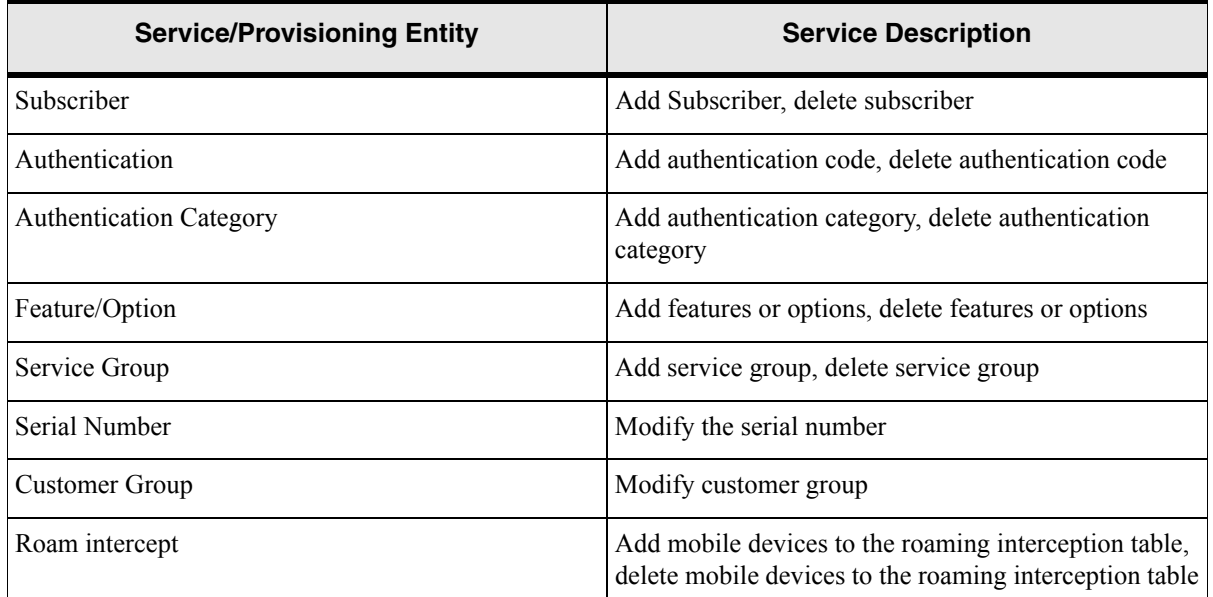

#### **Table 1: Supported services**

# <span id="page-6-1"></span>**Hardware and software requirements**

The following sections contain the high-level software and hardware environment requirements for provisioning Wireless services using this cartridge, including:

- Network element (NE) interface
- ASAP version

## <span id="page-6-2"></span>Network element (NE) interface

This cartridge operates with Nortel DMS MTX NEs operating with software load 12.

### <span id="page-6-3"></span>ASAP version

This cartridge was developed and tested using ASAP 4.6.2 or higher

For more information on the operating environment of this ASAP version, refer to the relevant ASAP Release Record.

# <span id="page-8-0"></span>**Installing and Testing the Cartridge**

This chapter describes the following procedures related to installing and testing the cartridge:

- $\rightarrow$  [Downloading the cartridge](#page-8-1)
- $\bullet$  [Installing the cartridge](#page-10-0)
- $\blacklozenge$  [Uninstalling the cartridge](#page-10-1)
- $\leftarrow$  [Testing the cartridge installation](#page-11-0)

# <span id="page-8-1"></span>**Downloading the cartridge**

Before you can install the cartridge, you must use the internet to download the cartridge's TAR file from Oracle's Customer Portal.

Use the following instructions to download, then unTAR the TAR file.

#### **To download the TAR file**

- 1. Login to Oracle MetaLink internet home page (http://www.metalink.oracle.com).
- 2. Download the cartridge patch to your workstation.

#### **To unTAR the TAR file**

1. On you workstation, create a repository directory—the naming of which is your choice.

mkdir <repository dir>

2. Untar NortelDMS-MTX\_R2\_0\_0.tar.

tar xvf NortelDMS-MTX\_R2\_0\_0.tar

3. Copy the resulting /DMS-MTX\_12 directory and its contents to the repository directory.

cp -rf /DMS-MTX 12 <repository dir>

The directory structure in the repository directory should look like the following illustration. (this illustration describes the minimum required structure; you can enhance this directory structure with additional directories based on your requirements and deliverables).

```
<repository_directory>
   DMS-MTX_12
      /README
      /installCartridge
      /uninstallCartridge
```
/NORTEL\_DMS\_MTX\_12\_WIRELESS\_1\_0.sar

# <span id="page-9-0"></span>**Starting ASAP**

Before installing the cartridge, ensure that ASAP is running.

#### **To start ASAP**

1. To start ASAP, execute the following script:

start\_asap\_sys

- 2. Ensure the ASAP Daemon (DAM\_\$ENV\_ID) is running by checking the ASAP status using the ASAP script "status".
- 3. Check whether the WebLogic instance for this ASAP environment is running. If not, start the WebLogic instance.

The *ASAP Administration Guide* contains more information on starting ASAP, the ASAP Daemon, and WebLogic.

# <span id="page-10-0"></span>**Installing the cartridge**

Run the installation script installCartridge to install the cartridge. You will find this script under /DMS-MTX 12. The script executes the following tasks:

- Configures the Nortel DMS MTX-specific NE using the SACT.
- Deploys the Nortel DMS MTX cartridge service model (only if the Nortel DMS MTX service model is not yet deployed) using the Service Activation Deployment Tool (SADT).
- Copies the Nortel DMS MTX-specific jar files and the cpp library file to the ASAP environment.
- Loads the sample work orders to the SRP database.

For information on the SACT and the SADT, refer to the *ASAP Administration Guide*.

### **To install the cartridge**

1. Run the installCartridge script from /DMS-MTX\_12. At the prompt, type:

```
installCartridge NORTEL_DMS_MTX_12_WIRELESS_1_0.sar
```
- 2. The script prompts you for the values of the following WebLogic login parameters:
	- WebLogic Hostname
	- ◆ WebLogic HTTP Port
	- ◆ WebLogic Login User ID
	- WebLogic Login Password

The script loads the NEP-NE configuration and the CSDL-ASDL configuration to the SARM database, and loads sample work orders to the SRP database. The script also copies the cartridge-specific jar files and cpp library file to the ASAP environment.

3. Restart ASAP to upload the cartridge configuration into ASAP.

# <span id="page-10-1"></span>**Uninstalling the cartridge**

Run the uninstallation script uninstallCartridge to uninstall the Nortel DMS MTX cartridge. This script is located under DMS-MTX\_12. The script executes the following tasks:

- Unconfigures Nortel DMS MTX-specific NEs using the SACT.
- Undeploys the Nortel DMS MTX cartridge service model (only if the Nortel DMS MTX service model is already deployed) using the Service Activation Deployment Tool (SADT).
- Removes the Nortel DMS MTX-specific jar files and cpp library file from the ASAP environment.

For more information on the SACT and the SADT, refer to the *ASAP Administration Guide*.

#### **To uninstall the cartridge**

1. Run the uninstallCartridge script from /DMS-MTX\_12. At the prompt, type

uninstallCartridge NORTEL DMS MTX 12 WIRELESS 1 0.sar

- 2. The script prompts you for the values of the following parameters:
	- WebLogic Hostname
	- ◆ WebLogic HTTP Port
	- ◆ WebLogic Login User ID
	- WebLogic Login Password

The script unloads the NEP-NE configuration and CSDL-ASDL configuration from SARM database. It also removes the cartridge specific jar files and cpp library file from the ASAP environment.

# <span id="page-11-0"></span>**Testing the cartridge installation**

To test this cartridge installation, you need to know about the network element (NE), services, and basic ASAP configuration. You may need to perform adjustments to provision a service for a specific NE, network, or connectivity configuration.

You can test the cartridge installation using one of the following methods:

- **Loopback mode**—does not actually connect to or send commands to the NE.
- **Live mode**—connects to and sends commands to a live NE.

## <span id="page-11-1"></span>Configuring loopback and live mode parameters

Set the following variables to test the cartridge in loopback or live testing modes.

### <span id="page-11-2"></span>Loopback mode

Set the following parameter to test the cartridge in loopback mode.

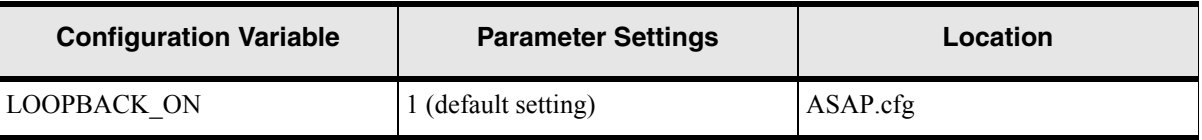

#### **Table 2: Loopback Mode Parameter Settings**

### Live mode

Set the following parameter to test the cartridge in live mode.

#### **Table 3: Live Mode Parameter Settings**

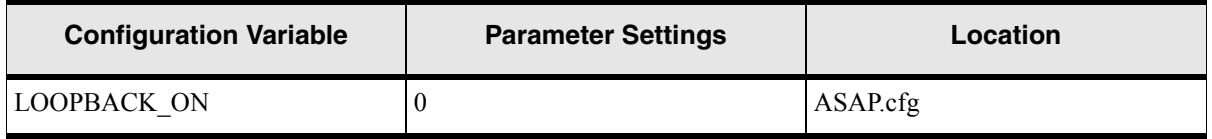

### Communication parameters

The following are the list of parameters for the sample NE configuration XML used by SACT.

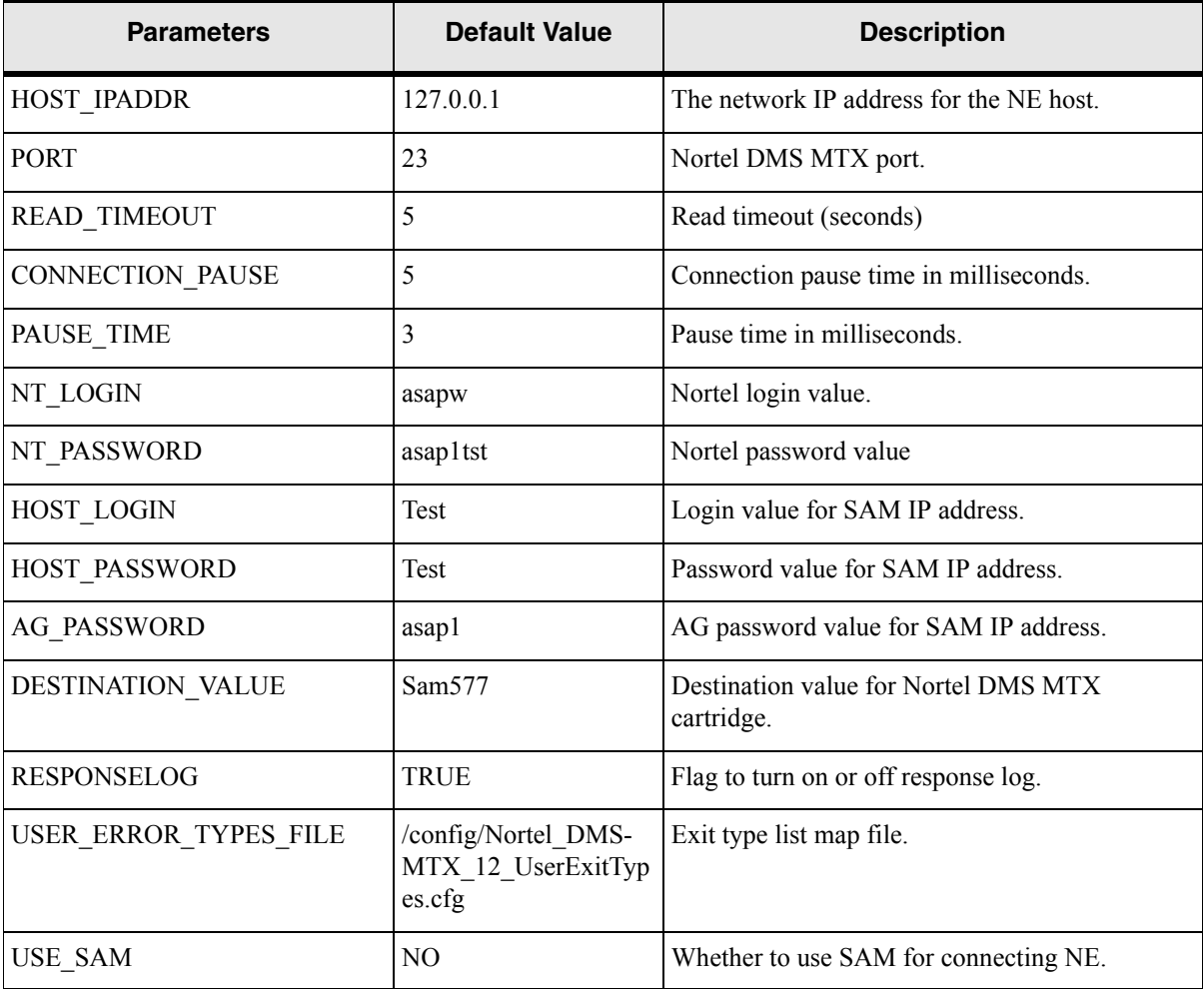

#### **Table 4: Communication parameters in ne\_config XML**

# <span id="page-13-6"></span><span id="page-13-0"></span>Modifying nortel\_dms\_mtx\_12\_ne\_config.xml

Use the following procedure to modify nortel dms\_mtx\_12\_ne\_config.xml.

```
To modify nortel_dms_mtx_12_ne_config.xml
```
<span id="page-13-4"></span><span id="page-13-2"></span>1. Create a new source directory under /DMS-MTX\_12. You can give this directory any appropriate, meaningful name you want to.

mkdir <new\_source\_directory>

<span id="page-13-1"></span>2. Copy NORTEL DMS MTX 12 WIRELESS 1 0.sar to this new source directory.

```
cp NORTEL DMS MTX 12 WIRELESS_1_0.sar ./<new_source_directory>
```
3. Change directory to  $\leq$ new source directory>.

<span id="page-13-5"></span>cd <new source directory>

<span id="page-13-3"></span>4. Un-jar NORTEL\_DMS\_MTX\_12\_WIRELESS\_1\_0.sar This extracts the contents of the sar file (see [Figure 1 on page 11](#page-14-0) for an example of the resulting file structure).

jar xvf NORTEL DMS MTX 12 WIRELESS 1 0.sar

- 5. Edit <new source directory>/DMS-MTX\_12/common/application\_config/ nortel dms mtx 12 ne config.xml in with the appropriate changes.
- 6. Create a new sar file at the  $\leq$ new source directory level.

CreateSar \$PWD

- 7. Uninstall the cartridge using NORTEL\_DMS\_MTX\_12\_WIRELESS\_1\_0.sar in /DMS-MTX\_12 (That is, use the original sar file that you copied in [Step 2](#page-13-1) above—see ["Uninstalling the cartridge" on page 7](#page-10-1) for uninstallation instructions).
- 8. After you uninstall the cartridge, rename the sar file in /DMS-MTX\_12 so you have a backup copy of it.
- 9. Copy the new sar file from  $\leq$  new source directory $\geq$  to /DMS-MTX 12.
- 10. Reinstall the cartridge (see ["Installing the cartridge" on page 7](#page-10-0) for installation instructions).

```
META-INF/activation-model.xml
Nortel/
   DMS-MTX_12/
      Wireless/
           sample_wo/
           sarm/
              ne_progs/
              PLSQL/
           control/
              PLSQL/
           nep/
              PLSQL/
           java/
              lib/
           cpp/
              lib/
           service_model/{at least one .xml file}
           application_config/
       common/
           sarm/
              ne_progs/
              PLSQL/
           control/
              PLSQL/
           nep/
              PLSQL/
           java/
              lib/
           cpp/
              lib/
           service_model/
           application_config/
           scripts/
```
#### <span id="page-14-0"></span>**Figure 1: File Structure of the Un-Jared .sar File**

### <span id="page-15-0"></span>Testing the installation

The following procedure describes the steps required to test the cartridge installation in loopback mode. We recommend that you perform the initial cartridge installation test in loopback mode.

#### **To test in loopback mode**

1. Stop ASAP by typing the following command at the UNIX prompt:

stop\_asap\_sys

- 2. Ensure loop back mode is on. See ["Loopback mode" on page 8](#page-11-2) for a description of how to set the loop back parameter to "On".
- 3. Start ASAP by typing:

start\_asap\_sys

4. Send the sample work orders through the SRP Emulator by typing:

run suite \$SRP <ctrl password> <suite name>

You can locate the suite names in /DMS-MTX 12/sample wo by typing:

grep SUITE \* | grep -v END

A list of all available suites appears.

To see the sample work orders, refer to [Viewing the sample work orders,](#page-15-1) below.

For more information on the SRP Emulator, refer to the *ASAP Administration Guide*.

5. Verify the status of the sample work orders by typing:

asap utils l

All successful work orders return the 104 state.

To view the sample work orders provided with this cartridge, refer to the Nortel DMS MTX cartridge source.

### <span id="page-15-1"></span>Viewing the sample work orders

You find the sample work orders under the sample\_wo directory in the sar file. The following procedure describes how to view the sample work orders.

#### **To view the sample work orders**

- 1. If necessary, create a repository directory under /DMS-MTX\_12, copy the sar file to the new directory and un-jar the sar file, as described by [Step 1](#page-13-2) through [Step 4](#page-13-3) in ["Modifying](#page-13-0)  nortel dms mtx 12 ne config.xml" on page 10.
- 2. Locate and view the sample work order files under /DMS-MTX\_12/Wireless/sample\_wo.

# <span id="page-16-0"></span>**Atomic Service Description Layer (ASDL) Commands**

ASDL commands represent a set of atomic actions that ASAP can perform on a network element (NE). ASAP can combine ASDLs to create meaningful services (CSDLs) within a cartridge.

This chapter presents detailed information on the ASDL parameters that we provide with this cartridge. The following table lists and describes the type of parameter information that is included.

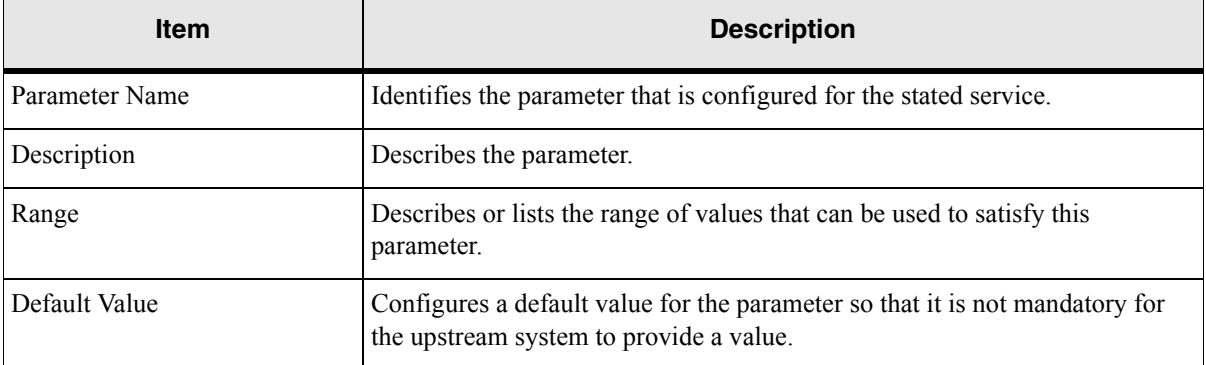

#### **Table 5: ASDL parameter information**

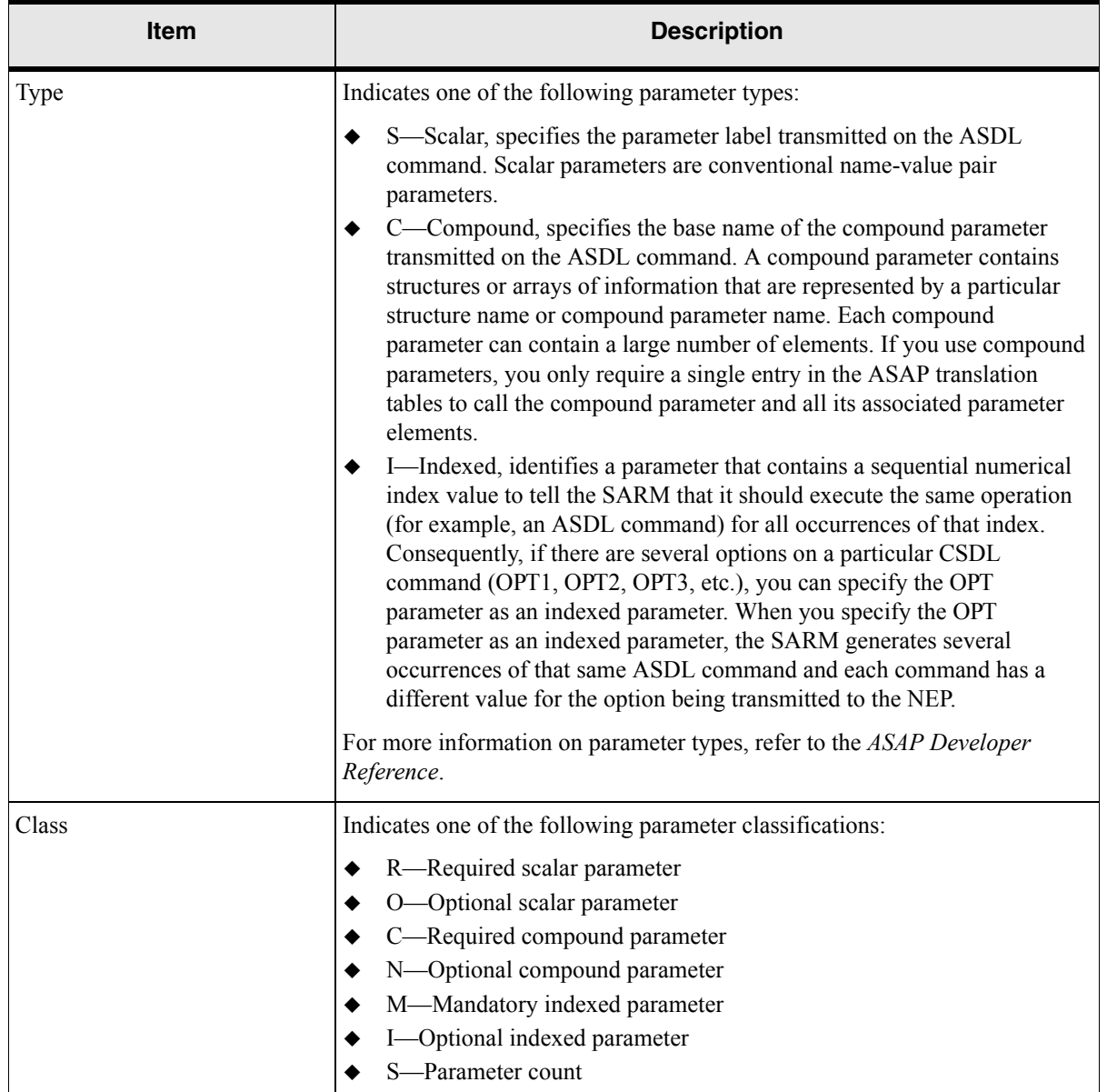

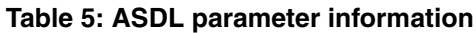

For a detailed description of the Required and Optional parameter classifications, refer to the *ASAP Administration Guide.*

# <span id="page-17-0"></span>**ASDL commands**

The Nortel DMS MTX cartridge provides the following ASDL commands to support Wireless service on Nortel DMS MTX NEs:

- $\blacklozenge$  A NT-DMS-MTX 12 ADD AUC
- A\_NT-DMS-MTX\_12\_ADD\_AUC-CATEGORY
- A\_NT-DMS-MTX\_12\_ADD\_OPTION
- A\_NT-DMS-MTX\_12\_ADD\_ROAM-INTERCEPT
- A\_NT-DMS-MTX\_12\_ADD\_SUB
- A\_NT-DMS-MTX\_12\_ADD\_SVC-GRP
- A\_NT-DMS-MTX\_12\_CONV\_HEX-TO-DEC
- A\_NT-DMS-MTX\_12\_DEL\_AUC
- A\_NT-DMS-MTX\_12\_DEL\_AUC-CATEGORY
- A\_NT-DMS-MTX\_12\_DEL\_OPTION
- A\_NT-DMS-MTX\_12\_DEL\_ROAM-INTERCEPT
- A\_NT-DMS-MTX\_12\_DEL\_SUB
- A\_NT-DMS-MTX\_12\_DEL\_SVC-GRP
- A\_NT-DMS-MTX\_12\_MOD\_CUSTOMER-GRP
- A\_NT-DMS-MTX\_12\_MOD\_SERIAL-NUMBER

# <span id="page-18-0"></span>**A\_NT-DMS-MTX\_12\_ADD\_AUC**

Adds authentication. It is implemented by the Java method **com.metasolv.cartridge.oss.nt\_dms\_mtx\_12.prov.NortelDmsMtxProv.addAuthenticatio n.**

| <b>Parameter Name</b>     | <b>Description</b>                                 | Range | <b>Default</b><br><b>Value</b> | <b>Type</b> | <b>Class</b> |
|---------------------------|----------------------------------------------------|-------|--------------------------------|-------------|--------------|
| <b>MCLI</b>               | Host NE identifier.                                |       |                                | S           | R            |
| <b>MIN</b>                | The mobile<br>identification<br>number.            |       |                                | S           | $\mathbf R$  |
| <b>ESN</b>                | The electronic serial<br>number.                   |       |                                | S           | $\Omega$     |
| AAV                       | The version of the<br>authentication<br>algorithm. |       |                                | S           | O            |
| <b>DECIMAL SERIA</b><br>L | First two digit of 8<br>digit hex number.          |       |                                | S           | $\mathbf R$  |

**Table 6: A\_NT-DMS-MTX\_12\_ADD\_AUC**

| <b>Parameter Name</b> | <b>Description</b>                        | Range | <b>Default</b><br><b>Value</b> | <b>Type</b> | <b>Class</b> |
|-----------------------|-------------------------------------------|-------|--------------------------------|-------------|--------------|
| DECIMAL UNIT          | First two digit of 6<br>digit hex number. |       |                                |             | R            |
| AKEY                  | Authentication key.                       |       |                                | N           | R            |

**Table 6: A\_NT-DMS-MTX\_12\_ADD\_AUC**

### MML command

Syntax:

ACADD

Parameters:

```
<\!\!\mathrm{MIN}\!\!>~\left[\,\mathopen{<}\mathrm{ESN}\!\!>\right]~\left[\,\mathopen{<}\mathrm{AAV}\!\!>\right]Syntax: table esnakey
Syntax: ADD
Parameters: <DECIMAL_SERIAL> <DECIMAL_UNIT> <AKEY> <199> <'yyyy/mm/dd'>
```
### Output parameters

N/A

# <span id="page-19-0"></span>**A\_NT-DMS-MTX\_12\_ADD\_AUC-CATEGORY**

Adds an authentication category. It is implemented by the Java method **com.metasolv.cartridge.oss.nt\_dms\_mtx\_12.prov.NortelDmsMtxProv.addAuthenticatio nCategory.**

| <b>Parameter Name</b> | <b>Description</b>       | Range | <b>Default</b><br><b>Value</b> | <b>Type</b> | <b>Class</b> |
|-----------------------|--------------------------|-------|--------------------------------|-------------|--------------|
| <b>MCLI</b>           | Host NE identifier.      |       |                                | N           | R            |
| DN                    | The directory<br>number. |       |                                | ıJ.         | R            |

**Table 7: A\_NT-DMS-MTX\_12\_ADD\_AUC-CATEGORY**

### MML command

Syntax:

ADO

Parameters:

 $<$ DN $>$ 

### Output parameters

N/A

## <span id="page-20-0"></span>**A\_NT-DMS-MTX\_12\_ADD\_OPTION**

Adds options with features. It is implemented by the Java method **com.metasolv.cartridge.oss.nt\_dms\_mtx\_12.prov.NortelDmsMtxProv.addOption.**

| <b>Parameter Name</b> | <b>Description</b>                                                              | Range | <b>Default</b><br>Value | <b>Type</b> | <b>Class</b> |
|-----------------------|---------------------------------------------------------------------------------|-------|-------------------------|-------------|--------------|
| <b>MCLI</b>           | Host NE identifier.                                                             |       |                         | S           | R            |
| DN                    | The directory<br>number.                                                        |       |                         | S           | R            |
| <b>FEATURE LIST</b>   | The optional<br>compound<br>parameter value<br>containing the<br>feature names. |       |                         | С           | $\Omega$     |

**Table 8: A\_NT-DMS-MTX\_12\_ADD\_OPTION**

The FEATURE\_LIST compound parameter is an indexed list of MML elements supplied by the upstream to add, modify, or delete options/feature details to a subscriber line. Each entry in the FEATURE\_LIST represents one or more of the options/features to be added/deleted, etc. The index starts with 1.

Example.

FEATURE LIST[1] = arw cdw 3wc

FEATURE LIST[2] = acc ccw

The cartridge does not check the validity of the options/features string being passed by the upstream.

### MML command

Syntax:

ADO \$

#### Parameters:

[<DN> {STRING}]

[<OPTION> {ABRD, ACC, ACCA, ARW, AUL <AULDN>, AUTH, CCBK, CCMP, CCVM, CCW, CDACT, CDW, CEP, CFB <CFBNAN> <REMOTE> <ACTIVE>, CFDF, CFR, CFNA <CFNADN><REMOTE><ACTIVE>, CFU

<CFUDN><REMOTE><ACTIVE>, CLF, CNIP, CNIR, CNRA, CNRD, CSO

<VOICE\_SVC>, CWT, CXR, DFLTGP, DND, DOR, DR <FIXED> <STD\_RING> <PVT\_RING><SHARED\_LIST><DN><MAX\_LIST\_SIZE>,

DRL, DTM, ECNP, FMR, FWT, IHO, IMTX, INTL, IROAM, MAC, MAHD, MCT, MOBICPT, MWI, MWT, NAUT, NCDA, NRA <EXP> <SID\_LIST> <ROAMGRP\_LIST>, NSP, NTD, OAP, ONRA, PGA, PIC, PRA <EXP> <SID\_LIST><ROAMGRP\_LIST>, PSRS <PSRSLIST>, RAM <EXP> <SID\_LIST><ROAMGRP\_LIST>, RDND, RFP, RLG, RMA, RSUS, RTB, RVR, SND, STB, SUS, TDN, TDO, TSO, 3WC, TBE, TBT, TIN, NTXT, FWI, NFWI, UNPGM, UZONE, WINSVC, SACT, SCA <ACTIVE> <FIXED> <ACTION> <SHARED LIST><DN><MAX LIST SIZE>, SCD <ACTIVE> <FIXED><ACTION><SHARED\_LIST><DN><MAX\_LIST\_SIZE>, ACF <ACTIVE><FIXED>, SWA, ACB <ACTIVE><FIXED>, DND, 1WRDPG}]

### Output parameters

N/A

### <span id="page-21-0"></span>**A\_NT-DMS-MTX\_12\_ADD\_ROAM-INTERCEPT**

Adds a mobile to the roaming intercept table. It is implemented by the Java method **com.metasolv.cartridge.oss.nt\_dms\_mtx\_12.prov.NortelDmsMtxTableProv.addRoamIn tercept.**

| <b>Parameter Name</b> | <b>Description</b>                                                           | Range     | <b>Default</b><br>Value | <b>Type</b> | <b>Class</b> |
|-----------------------|------------------------------------------------------------------------------|-----------|-------------------------|-------------|--------------|
| <b>MCLI</b>           | Host NE identifier.                                                          |           |                         | S           | R            |
| <b>SERIAL</b>         | Serial number in<br>Hex format.                                              |           |                         | S           | $\mathbf R$  |
| <b>SYSTEM</b>         | Mobile serving area<br>system identification<br>number.                      |           |                         | S           | $\mathbb{R}$ |
| <b>DAY</b>            | Day portion of the<br>date. The default day<br>is the current system<br>day. | $01 - 31$ |                         | S           | $\Omega$     |

**Table 9: A\_NT-DMS-MTX\_12\_ADD\_ROAM-INTERCEPT**

| <b>Parameter Name</b> | <b>Description</b>                                                                           | Range | <b>Default</b><br>Value | <b>Type</b> | <b>Class</b> |
|-----------------------|----------------------------------------------------------------------------------------------|-------|-------------------------|-------------|--------------|
| <b>MONTH</b>          | Month portion of the $ 01-12 $<br>date. The default<br>month is the current<br>system month. |       |                         | S           | $\Omega$     |
| <b>YEAR</b>           | Year portion of the<br>date. The default<br>year is the current<br>system year.              | 00-99 |                         | S           | $\Omega$     |
| <b>ADMIN</b>          | Administrative<br>information.                                                               |       |                         | S           | R            |

**Table 9: A\_NT-DMS-MTX\_12\_ADD\_ROAM-INTERCEPT**

#### MML command

table roamicpt

add nnn nnnnnnnn system year month day admin

where:

'nnn' is the first 3 digits of the Hexadecimal serial number converted to decimal denoting manufacturer code<BR>

'nnnnnnnn' is the rest of the digits of the Hexadecimal serial number converted to decimal denoting unit number <BR>

'system' is the mobile serving area system identification number

'year' is the year part of the date

'month' is the month part of the date

'day' is the day part of the date

'admin' is the administrative text to be added to the mml command

### Output parameters

N/A

# <span id="page-23-0"></span>**A\_NT-DMS-MTX\_12\_ADD\_SUB**

Adds a subscriber with features. It is implemented by the Java method **com.metasolv.cartridge.oss.nt\_dms\_mtx\_12.prov.NortelDmsMtxProv.addSubscriber.**

| <b>Parameter Name</b> | <b>Description</b>                                                                                            | Range | <b>Default</b><br><b>Value</b> | <b>Type</b> | <b>Class</b>   |
|-----------------------|----------------------------------------------------------------------------------------------------|-------|--------------------------------|-------------|----------------|
| <b>MCLI</b>           | Host NE identifier.                                                                                           |       |                                | S           | $\mathbf R$    |
| DN                    | The directory<br>number.                                                                                      |       |                                | S           | $\overline{R}$ |
| <b>LCC</b>            | Line class code.                                                                                              |       |                                | S           | $\overline{O}$ |
| <b>SERIAL</b>         | Serial number.                                                                                                |       |                                | S           | $\overline{O}$ |
| <b>UNIT</b>           | The mobile unit<br>number.                                                                                    |       |                                | S           | $\overline{O}$ |
| <b>MSR</b>            | The mobile<br>servicing region.                                                                               |       |                                | S           | $\overline{O}$ |
| <b>CUSTGRP</b>        | Customer group<br>number.                                                                                     |       |                                | S           | $\overline{O}$ |
| MSID_KIND             | Mobile<br>identification<br>number.                                                                           |       |                                | S           | $\overline{O}$ |
| MIN_DIGITS            | Multiple MIN digits<br>value with NPA,<br>NXX and<br>STATION. The<br>maximum number of<br>digits is eighteen. |       |                                | S           | $\overline{O}$ |
| <b>LANGUAGE</b>       | The preferred<br>language to be used<br>for mobile text<br>messaging.                                         |       |                                | S           | $\Omega$       |
| <b>CLNGCAT</b>        | Calling category<br>value.                                                                                    |       |                                | S           | $\overline{O}$ |
| <b>CLDSVC</b>         | Called service field<br>value.                                                                                |       |                                | S           | $\overline{O}$ |

**Table 10: A\_NT-DMS-MTX\_12\_ADD\_SUB**

| <b>Parameter Name</b> | <b>Description</b>                                                              | Range | <b>Default</b><br>Value | <b>Type</b>   | <b>Class</b> |
|-----------------------|---------------------------------------------------------------------------------|-------|-------------------------|---------------|--------------|
| <b>MOBILITY</b>       | The class of mobility<br>for the subscriber.                                    |       |                         | S             | $\Omega$     |
| <b>BLNGCAT</b>        | The billing category<br>value.                                                  |       |                         | S             | $\Omega$     |
| <b>DATASERV</b>       | The cellular data<br>service value.                                             |       |                         | S             | $\Omega$     |
| <b>SERVOP</b>         | The data service<br>option value.                                               |       |                         | S             | $\Omega$     |
| <b>MPCAP</b>          | mpcap                                                                           |       |                         | S             | $\Omega$     |
| FEATURE_LIST          | The optional<br>compound<br>parameter value<br>containing the<br>feature names. |       |                         | $\mathcal{C}$ | $\Omega$     |

**Table 10: A\_NT-DMS-MTX\_12\_ADD\_SUB**

The FEATURE\_LIST compound parameter is an indexed list of MML elements supplied by the upstream to add, modify, or delete options/feature details to a subscriber line. Each entry in the FEATURE\_LIST represents one or more of the options/features to be added/deleted, etc. The index starts with 1.

Example.

FEATURE LIST[1] = arw cdw 3wc

 $FEATURE_LIST[2] = acc ccw$ 

The cartridge does not check the validity of the options/features string being passed by the upstream.

### MML command

Syntax:

NEW \$

Parameters:

```
[<DN> {STRING}]
[<LCC> {CCF, CDF, CFNA, CSD, CSP, INW, MOB, NLCC, OWT, PBX, PBM, TWX, VLN, 
ZMD, ZMZPA,1FR, 1MR, 2FR, 2WW, 4FR, 8FR, 10FR}]
```

```
[<SERIAL> {0-255}]
[<UNIT> {0-16777215}]
[<MSR> {0-255}]
[<CUSTGRP> {0-255}]
[<MSID_KIND> {MIN, IMSI}]
[<MIN DIGITS> {up to 18 digits, followed by $}]
[<PICSEL> {Y <CARRIER> {table OCCNAME}<CHOICE>{Y, N}, N}]
[<RFPIN> {up to 8 alphanumeric characters}]
[<LANGUAGE> {table TEXTLANG}]
[<SVCLIST> {up to 16 alpha characters, followed by $}]
[<CLNGCAT> {NILCAT, REG, OPER, DATA, PREF, MTCE, FREE, LOCAL, TOLL, TIMECHG}]
[<CLDSVC> {NILSVC, CHARGE, NOCHRG, NOSERV, UNAVAIL, CHANGE}]
[<MOBILITY> {FULL, FIXED <HOME_CELL> {0-511w}}]
[<BLNGCAT> {NILCAT, REG, OPER, DATA, PREF, MTCE, FREE, LOCAL, TOLL, TIMECHG}]
[<DATASERV> {Y <SERVOP> {CDMA_ASYNC_96, CDMA_ASYNC_144,
CDMA G3FAX 96, CDMA G3FAX 144, CDMA AFAX 96 or CDMA AFAX 144}, N}}]
[<OPTION> {ABRD, ACC, ACCA, ARW, AUL <AULDN>, AUTH, CCBK, CCMP, CCVM, CCW, 
CDACT, CDW, CEP, CFB <CFBNAN><REMOTE><ACTIVE>, CFDF, CFR, CFNA 
<CFNADN><REMOTE><ACTIVE>, CFU <CFUDN><REMOTE><ACTIVE>, CLF, CNIP, CNIR, CNRA, 
CNRD, CSO <VOICE SVC>, CWT, CXR, DFLTGP, DND, DOR, DR <FIXED> <STD RING>
<PVT_RING> <SHARED_LIST> <DN> <MAX_LIST_SIZE>, DRL, DTM, ECNP, FMR, FWT, IHO,
IMTX, INTL, IROAM, MAC, MAHD, MCT, MOBICPT, MWI, MWT, NAUT, NCDA, NRA 
<EXP><SID_LIST><ROAMGRP_LIST>, NSP, NTD, OAP, ONRA, PGA, PIC, PRA 
<EXP><SID_LIST><ROAMGRP_LIST>, PSRS <PSRSLIST>, RAM 
<EXP><SID_LIST><ROAMGRP_LIST>, RDND, RFP, RLG, RMA, RSUS, RTB, RVR, SND, STB, 
SUS, TDN, TDO, TSO, 3WC, TBE, TBT, TIN, NTXT, FWI, NFWI, UNPGM, UZONE, WINSVC, 
SACT, SCA <ACTIVE> <FIXED> <ACTION> <SHARED LIST> <DN> <MAX LIST SIZE>, SCD
<ACTIVE> <FIXED> <ACTION> <SHARED_LIST> <DN> <MAX_LIST_SIZE>, ACF 
<ACTIVE><FIXED>, SWA, ACB <ACTIVE><FIXED>, DND, 1WRDPG}]
[<AUTHCDS> {string}] 
[<RDND> {ENABLED, DISABLED}]
[<TIN> {ON, OFF}]
[<MCSID> {string}]
[\angleACTIVE> \{Y, N\}][<CDACT>]
[<PIC> {interLATA carrier}]
```
### Output parameters

N/A

# <span id="page-26-0"></span>**A\_NT-DMS-MTX\_12\_ADD\_SVC-GRP**

Adds a service group. It is implemented by the Java method **com.metasolv.cartridge.oss.nt\_dms\_mtx\_12.prov.NortelDmsMtxProv.addServiceGroup.**

| <b>Parameter Name</b> | <b>Description</b>                                                                                       | Range | <b>Default</b><br>Value | <b>Type</b> | <b>Class</b> |
|-----------------------|----------------------------------------------------------------------------------------------------|-------|-------------------------|-------------|--------------|
| <b>MCLI</b>           | Host NE identifier.                                                                                      |       |                         | S           | R            |
| DN                    | The directory<br>number.                                                                                 |       |                         | S           | R            |
| <b>SVCLIST</b>        | The optional<br>compound<br>parameter value<br>containing the valid<br>triggers for mobile<br>SVC group. |       |                         | C           | R            |

**Table 11: A\_NT-DMS-MTX\_12\_ADD\_SVC-GRP**

### MML command

Syntax:

ASG

Parameters:

<DN> <SVCLIST>

### Output parameters

N/A

# <span id="page-26-1"></span>**A\_NT-DMS-MTX\_12\_CONV\_HEX-TO-DEC**

Converts a hexadecimal number to a decimal number. It is implemented by the Java method **com.metasolv.cartridge.oss.nt\_dms\_mtx\_12.prov.NortelDmsMtxProv.convHexToDec.**

### **Table 12: A\_NT-DMS-MTX\_12\_CONV\_HEX-TO-DEC**

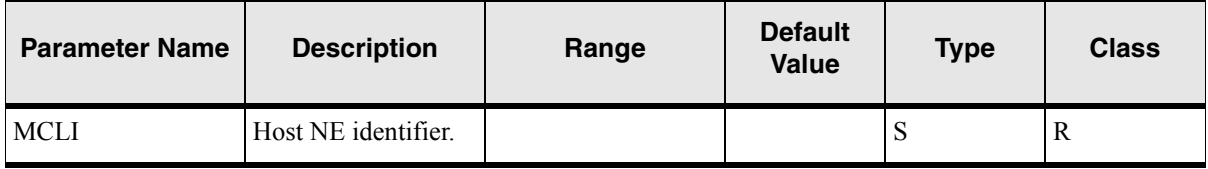

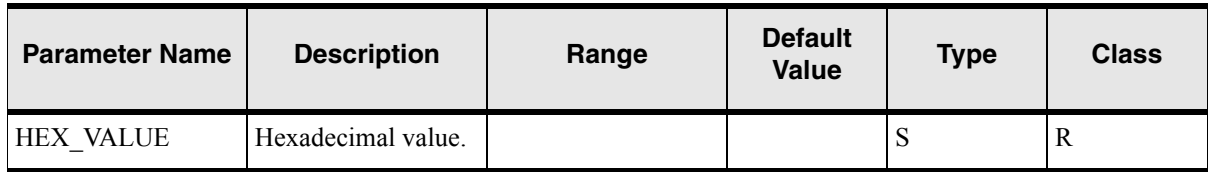

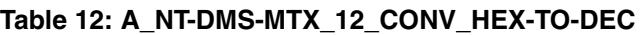

### MML command

 $N/A$ 

### Output parameters

DECIMAL\_VALUE as INFO parameter to the SARM table TBL\_INFO\_PARM. DECIMAL\_SERIAL as INFO parameter to the SARM table TBL\_INFO\_PARM. DECIMAL\_UNIT as INFO parameter to the SARM table TBL\_INFO\_PARM. DECIMAL\_VALUE as CSDL parameter to the SARM table TBL\_SRQ\_PARM. DECIMAL\_SERIAL as CSDL parameter to the SARM table TBL\_SRQ\_PARM. DECIMAL\_UNIT as CSDL parameter to the SARM table TBL\_SRQ\_PARM.

# <span id="page-27-0"></span>**A\_NT-DMS-MTX\_12\_DEL\_AUC**

Deletes an authentication. It is implemented by the Java method **com.metasolv.cartridge.oss.nt\_dms\_mtx\_12.prov.NortelDmsMtxProv.delAuthentication .**

| <b>Parameter Name</b> | <b>Description</b>                        | Range | <b>Default</b><br><b>Value</b> | <b>Type</b> | <b>Class</b> |
|-----------------------|-------------------------------------------|-------|--------------------------------|-------------|--------------|
| MCLI                  | Host NE identifier.                       |       |                                | S           | R            |
| <b>MIN</b>            | The mobile<br>identification<br>number.   |       |                                | S           | R            |
| DECIMAL SERIA<br>L    | First two digit of 8<br>digit hex number. |       |                                | S           | R            |
| DECIMAL UNIT          | First two digit of 6<br>digit hex number. |       |                                | S           | R            |

**Table 13: A\_NT-DMS-MTX\_12\_DEL\_AUC**

### MML command

Syntax: table esnakey Syntax: DEL Parameters: <DECIMAL\_SERIAL> <DECIMAL\_UNIT> Syntax: ACDELETE Parameters: <MIN>

### Output parameters

N/A

# <span id="page-28-0"></span>**A\_NT-DMS-MTX\_12\_DEL\_AUC-CATEGORY**

Deletes an authentication category. It is implemented by the Java method **com.metasolv.cartridge.oss.nt\_dms\_mtx\_12.prov.NortelDmsMtxProv.delAuthentication Category.**

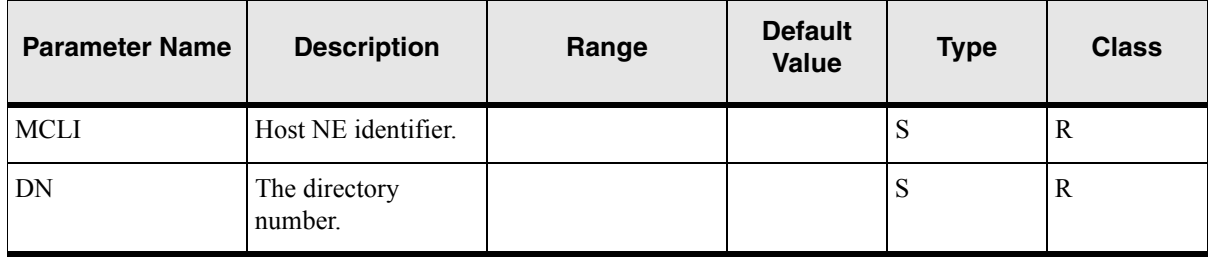

#### **Table 14: A\_NT-DMS-MTX\_12\_DEL\_AUC-CATEGORY**

### MML command

Syntax:

DEO

Parameters:

 $<$ DN $>$ 

Note: Delete authentication category is not supported in this version of cartridge.

### Output parameters

N/A

## <span id="page-29-0"></span>**A\_NT-DMS-MTX\_12\_DEL\_OPTION**

Deletes options with features. It is implemented by the Java method **com.metasolv.cartridge.oss.nt\_dms\_mtx\_12.prov.NortelDmsMtxProv.delOption.**

| <b>Parameter Name</b> | <b>Description</b>                                                              | Range | <b>Default</b><br>Value | <b>Type</b> | <b>Class</b> |
|-----------------------|---------------------------------------------------------------------------------|-------|-------------------------|-------------|--------------|
| <b>MCLI</b>           | Host NE identifier.                                                             |       |                         | S           | R            |
| DN                    | The directory<br>number.                                                        |       |                         | S           | $\mathbb{R}$ |
| <b>FEATURE LIST</b>   | The optional<br>compound<br>parameter value<br>containing the<br>feature names. |       |                         | C           | R            |

**Table 15: A\_NT-DMS-MTX\_12\_DEL\_OPTION**

The FEATURE\_LIST compound parameter is an indexed list of MML elements supplied by the upstream to add, modify, or delete options/feature details to a subscriber line. Each entry in the FEATURE\_LIST represents one or more of the options/features to be added/deleted, etc. The index starts with 1.

Example.

FEATURE LIST[1] = arw cdw 3wc

FEATURE LIST[2] =  $acc$  ccw

The cartridge does not check the validity of the options/features string being passed by the upstream.

### MML command

Syntax:

DEO

Parameters:

[<DN> {STRING}]

[<OPTION> {ABRD, ACC, ACCA, ARW, AUL <AULDN>, AUTH, CCBK, CCMP, CCVM, CCW, CDACT, CDW, CEP, CFB <CFBNAN> <REMOTE> <ACTIVE>, CFDF, CFR, CFNA <CFNADN><REMOTE><ACTIVE>, CFU <CFUDN><REMOTE><ACTIVE>, CLF, CNIP, CNIR, CNRA, CNRD, CSO <VOICE SVC>, CWT, CXR, DFLTGP, DND, DOR, DR <FIXED> <STD RING> <PVT\_RING><SHARED\_LIST><DN><MAX\_LIST\_SIZE>, DRL, DTM, ECNP, FMR, FWT, IHO, IMTX, INTL, IROAM, MAC, MAHD, MCT, MOBICPT, MWI, MWT, NAUT, NCDA, NRA <EXP>

<SID LIST> <ROAMGRP LIST>, NSP, NTD, OAP, ONRA, PGA, PIC, PRA <EXP> <SID\_LIST> <ROAMGRP\_LIST>, PSRS <PSRSLIST>, RAM <EXP><SID\_LIST><ROAMGRP\_LIST>, RDND, RFP, RLG, RMA, RSUS, RTB, RVR, SND, STB, SUS, TDN, TDO, TSO, 3WC, TBE, TBT, TIN, NTXT, FWI, NFWI, UNPGM, UZONE, WINSVC, SACT, SCA <ACTIVE> <FIXED> <ACTION><SHARED\_LIST><DN><MAX\_LIST\_SIZE>, SCD <ACTIVE> <FIXED><ACTION><SHARED\_LIST><DN><MAX\_LIST\_SIZE>, ACF <ACTIVE><FIXED>, SWA, ACB <ACTIVE><FIXED>, DND, 1WRDPG}]

### Output parameters

N/A

### <span id="page-30-0"></span>**A\_NT-DMS-MTX\_12\_DEL\_ROAM-INTERCEPT**

Deletes a mobile from the roaming intercept table. It is implemented by the Java method **com.metasolv.cartridge.oss.nt\_dms\_mtx\_12.prov.NortelDmsMtxTableProv.delRoamInt ercept.**

| <b>Parameter Name</b> | <b>Description</b>              | Range | <b>Default</b><br>Value | <b>Type</b> | <b>Class</b> |
|-----------------------|---------------------------------|-------|-------------------------|-------------|--------------|
| <b>MCLI</b>           | Host NE identifier.             |       |                         | υ           | R            |
| SERIAL                | Serial number in<br>Hex format. |       |                         | ω           | R            |

**Table 16: A\_NT-DMS-MTX\_12\_DEL\_ROAM-INTERCEPT**

### MML command

table roamicpt

del nnn nnnnnnnn

#### where:

'nnn' is the first 3 digits of the Hexadecimal serial number converted to decimal denoting manufacturer code<BR>

nnnnnnnn' is the rest of the digits of the Hexadecimal serial number converted to decimal denoting unit number <BR>

### Output parameters

N/A

# <span id="page-31-0"></span>**A\_NT-DMS-MTX\_12\_DEL\_SUB**

Deletes a subscriber. It is implemented by the Java method **com.metasolv.cartridge.oss.nt\_dms\_mtx\_12.prov.NortelDmsMtxProv.delSubscriber.**

| <b>Parameter Name</b> | <b>Description</b>       | Range | <b>Default</b><br><b>Value</b> | <b>Type</b> | <b>Class</b> |
|-----------------------|--------------------------|-------|--------------------------------|-------------|--------------|
| <b>MCLI</b>           | Host NE identifier.      |       |                                | ъJ          | R            |
| DN                    | The directory<br>number. |       |                                | P           | R            |

**Table 17: A\_NT-DMS-MTX\_12\_DEL\_SUB**

### MML command

Syntax:

OUT

Parameters:

[<DN> {string}

### Output parameters

N/A

# <span id="page-31-1"></span>**A\_NT-DMS-MTX\_12\_DEL\_SVC-GRP**

Deletes a service group. It is implemented by the Java method **com.metasolv.cartridge.oss.nt\_dms\_mtx\_12.prov.NortelDmsMtxProv.delServiceGroup.**

**Table 18: A\_NT-DMS-MTX\_12\_DEL\_SVC-GRP**

| <b>Parameter Name</b> | <b>Description</b>       | Range | <b>Default</b><br><b>Value</b> | <b>Type</b> | <b>Class</b> |
|-----------------------|--------------------------|-------|--------------------------------|-------------|--------------|
| <b>MCLI</b>           | Host NE identifier.      |       |                                | P           | R            |
| DN                    | The directory<br>number. |       |                                | N.          | R            |

| <b>Parameter Name</b> | <b>Description</b>                                                                                       | Range | <b>Default</b><br>Value | <b>Type</b>        | <b>Class</b> |
|-----------------------|----------------------------------------------------------------------------------------------------|-------|-------------------------|--------------------|--------------|
| <b>SVCLIST</b>        | The optional<br>compound<br>parameter value<br>containing the valid<br>triggers for Mobile<br>SVC Group. |       |                         | $\curvearrowright$ | R            |

**Table 18: A\_NT-DMS-MTX\_12\_DEL\_SVC-GRP**

### MML command

Syntax:

DSG

Parameters:

[<DN> {string}]

[<SVC\_LIST> {vector, including SPINA\_DENYALL, SPINA\_DENYALLGP, SPINA\_DENYTOLGP, SPINA\_DENYINTGP}]

### Output parameters

N/A

# <span id="page-32-0"></span>**A\_NT-DMS-MTX\_12\_MOD\_CUSTOMER-GRP**

Modifies customer group service. It is implemented by the Java method **com.metasolv.cartridge.oss.nt\_dms\_mtx\_12.prov.NortelDmsMtxProv.modCustomerGr oup.**

| <b>Parameter Name</b> | <b>Description</b>       | Range | <b>Default</b><br><b>Value</b> | Type | <b>Class</b> |
|-----------------------|--------------------------|-------|--------------------------------|------|--------------|
| <b>MCLI</b>           | Host NE identifier.      |       |                                | J.   | R            |
| DN                    | The directory<br>number. |       |                                | J.   |              |

**Table 19: A\_NT-DMS-MTX\_12\_MOD\_CUSTOMER-GRP**

| <b>Parameter Name</b> | <b>Description</b>                                                      | Range | <b>Default</b><br><b>Value</b> | Type | <b>Class</b> |
|-----------------------|-------------------------------------------------------------------------|-------|--------------------------------|------|--------------|
| <b>CUSTGRP</b>        | The parameter value<br>that defines the new<br>customer group<br>value. |       |                                | Ω    | ĸ            |

**Table 19: A\_NT-DMS-MTX\_12\_MOD\_CUSTOMER-GRP**

### MML command

Syntax:

CCG

Parameters:

<DN> <CUSTGRP>

### Output parameters

N/A

# <span id="page-33-0"></span>**A\_NT-DMS-MTX\_12\_MOD\_SERIAL-NUMBER**

Modifies the serial number. It is implemented by the Java method **com.metasolv.cartridge.oss.nt\_dms\_mtx\_12.prov.NortelDmsMtxProv.modSerialNumbe r.**

| <b>Parameter Name</b> | <b>Description</b>                                             | Range | <b>Default</b><br>Value | <b>Type</b> | <b>Class</b> |
|-----------------------|----------------------------------------------------------------|-------|-------------------------|-------------|--------------|
| MCLI                  | Host NE identifier.                                            |       |                         | S           | R            |
| DN                    | The directory<br>number.                                       |       |                         | S           | R            |
| <b>SERIAL</b>         | The parameter value<br>defines the new<br>serial number value. |       |                         | S           | R            |

**Table 20: A\_NT-DMS-MTX\_12\_MOD\_SERIAL-NUMBER**

### MML command

Syntax:

CSN

Parameters:

<DN> <SERIAL>

### Output parameters

N/A

# <span id="page-34-0"></span>**User exit types**

User Error Codes (tbl\_user\_err)

This static table provides a mechanism to define user specific ASDL exit codes and map them to one of the base ASDL exit types.

- ◆ user type User-defined ASDL exit type.
- $\bullet$  base type The base ASDL exit type where this user specified ASDL exit type maps to. (SUCCEED, FAIL, RETRY, MAINTENANCE, SOFT\_FAIL, DELAYED\_FAIL, STOP)
- $\triangleleft$  description Description of the user exit type.

The following table lists the contents of tbl\_user\_err:

| User_type            | Base_type        | <b>Description</b>                                        |
|----------------------|------------------|-----------------------------------------------------------|
| NT DMS-MTX SUCCEED   | <b>SUCCEED</b>   | Successful                                                |
| NT DMS-MTX FAIL      | FAIL             | Fail                                                      |
| NT DMS-MTX SOFT FAIL | <b>SOFT FAIL</b> | The ASDL failed but the<br>provisioning can be continued. |

**Table 21: tbl\_user\_err**

#### **Table 22: Contents of Nortel\_DMS-MTX\_12\_UserExitTypes.cfg**

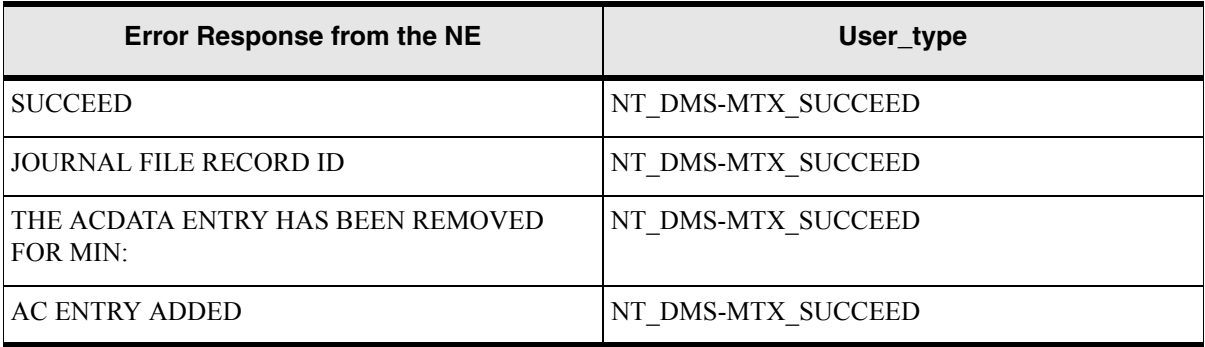

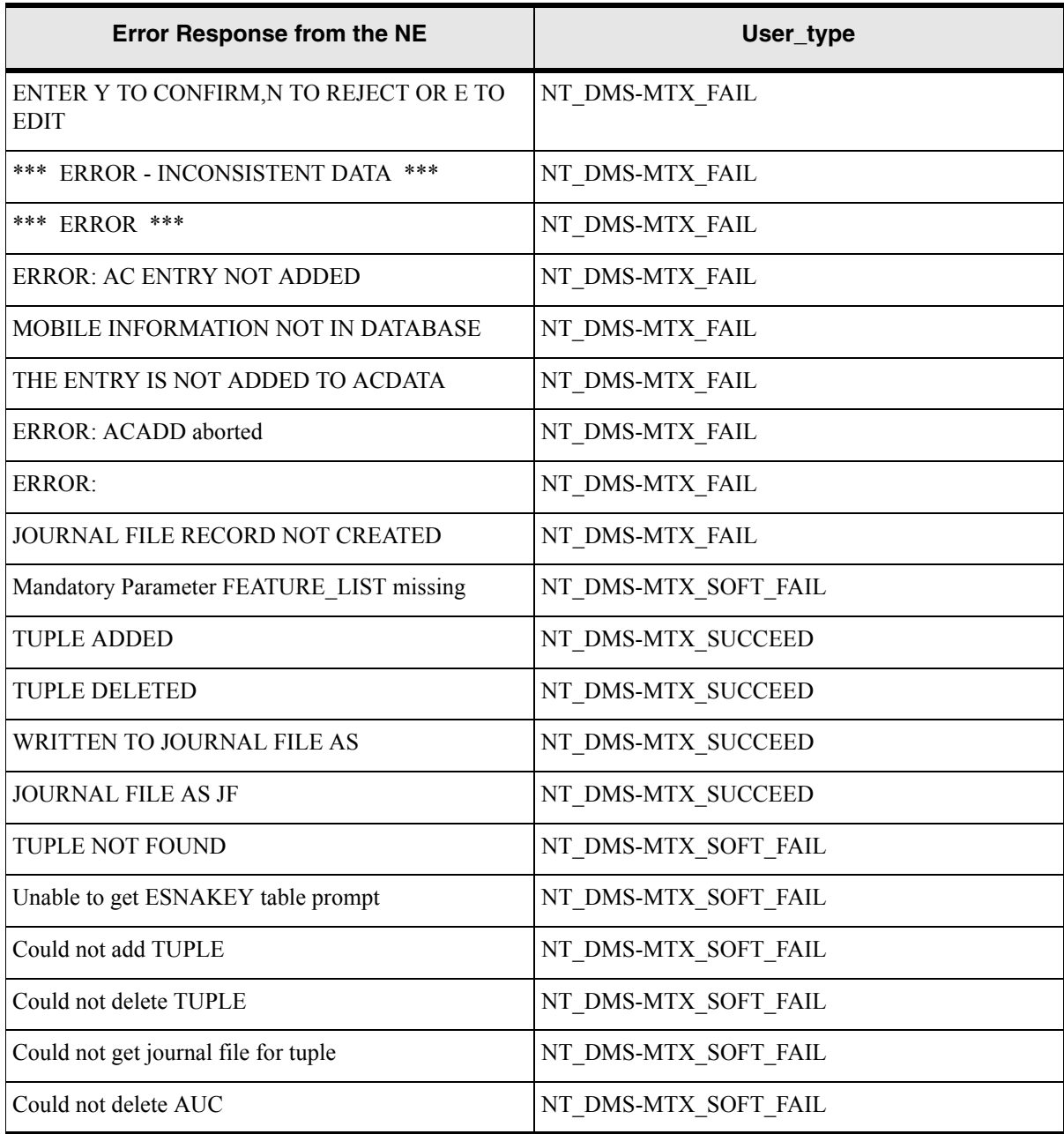

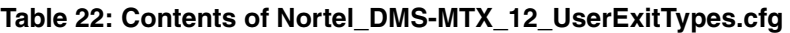

# <span id="page-36-0"></span>**Service Definition**

The Nortel DMS MTX cartridge contains a set of CSDLs that map to one or more ASDL commands. You can also create additional CSDLs that map to existing and newly-created ASDLs. An upstream system can assemble any of these CSDL commands onto a work order for provisioning.

This chapter presents detailed information on the CSDL parameters that we provide in this cartridge. The following table lists and describes the type of parameter information that is included.

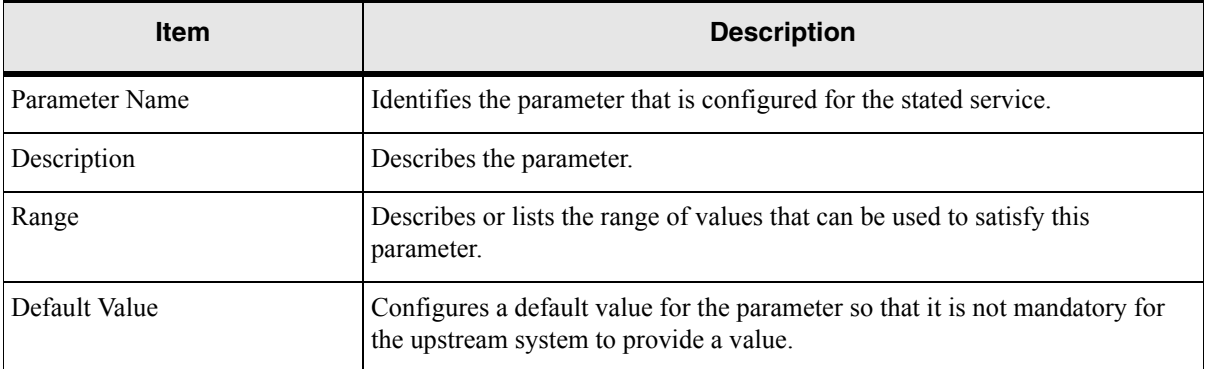

#### **Table 23: ASDL parameter information**

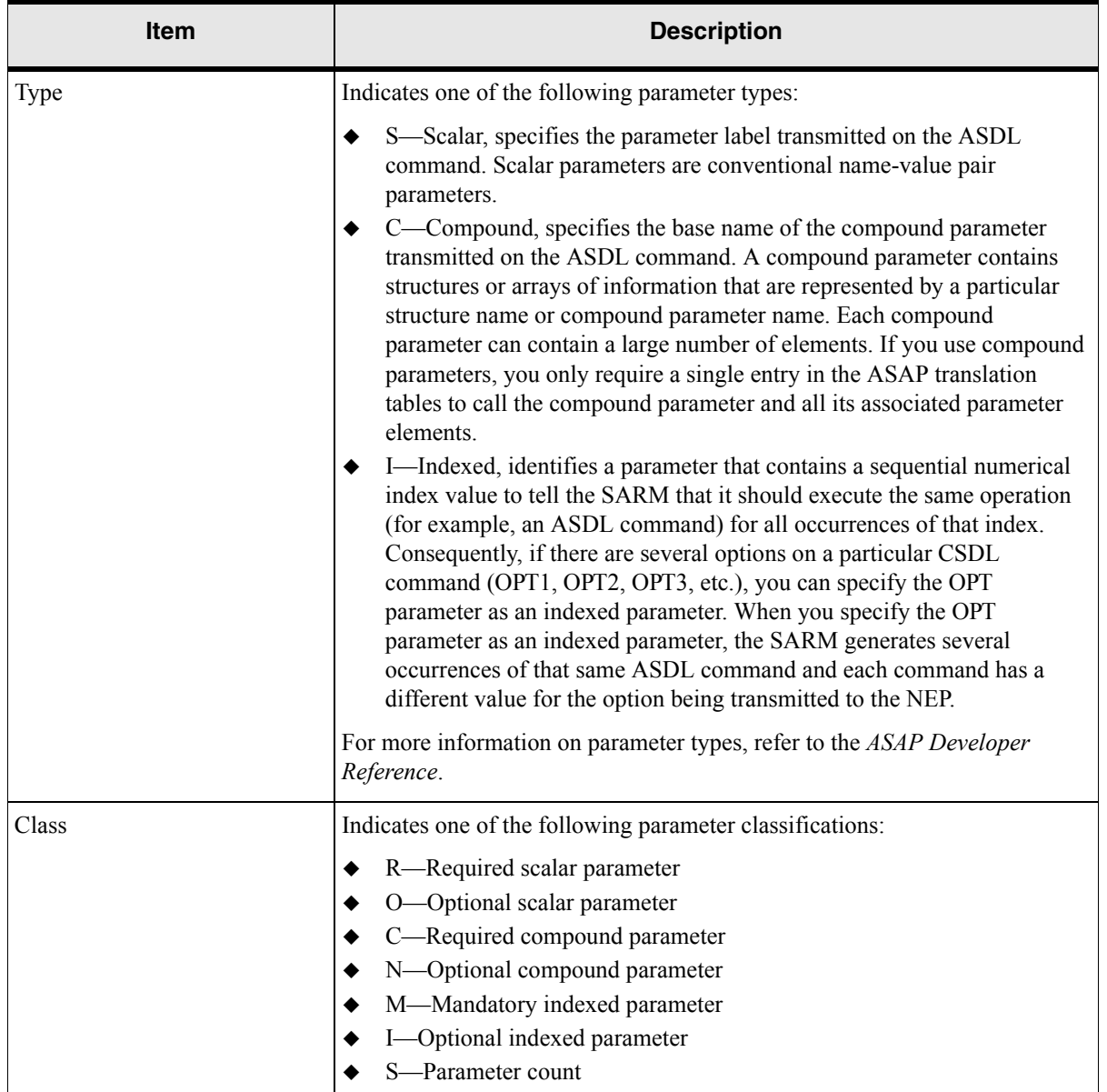

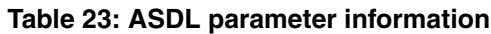

For a detailed description of the Required and Optional parameter classifications, refer to the *ASAP Administration Guide.*

# <span id="page-37-0"></span>**Common Service Description Layer (CSDL) commands**

This cartridge provides the following CSDL commands:

- $\bullet$  C NT-DMS-MTX 12 ADD AUC
- C\_NT-DMS-MTX\_12\_ADD\_AUC-CATEGORY
- C\_NT-DMS-MTX\_12\_ADD\_OPTION
- C\_NT-DMS-MTX\_12\_ADD\_ROAM-INTERCEPT
- C\_NT-DMS-MTX\_12\_ADD\_SUB
- C\_NT-DMS-MTX\_12\_ADD\_SVC-GRP
- C\_NT-DMS-MTX\_12\_CONV\_HEX-TO-DEC
- $\bullet$  C NT-DMS-MTX 12 DEL AUC
- $\bullet$  C NT-DMS-MTX 12 DEL AUC-CATEGORY
- C\_NT-DMS-MTX\_12\_DEL\_OPTION
- C\_NT-DMS-MTX\_12\_DEL\_ROAM-INTERCEPT
- ◆ C\_NT-DMS-MTX\_12\_DEL\_SUB
- C\_NT-DMS-MTX\_12\_DEL\_SVC-GRP
- C\_NT-DMS-MTX\_12\_MOD\_CUSTOMER-GRP
- $\bullet$  C\_NT-DMS-MTX\_12\_MOD\_SERIAL-NUMBER

# <span id="page-38-0"></span>**C\_NT-DMS-MTX\_12\_ADD\_AUC**

Adds authentication.

### **Table 24: C\_NT-DMS-MTX\_12\_ADD\_AUC**

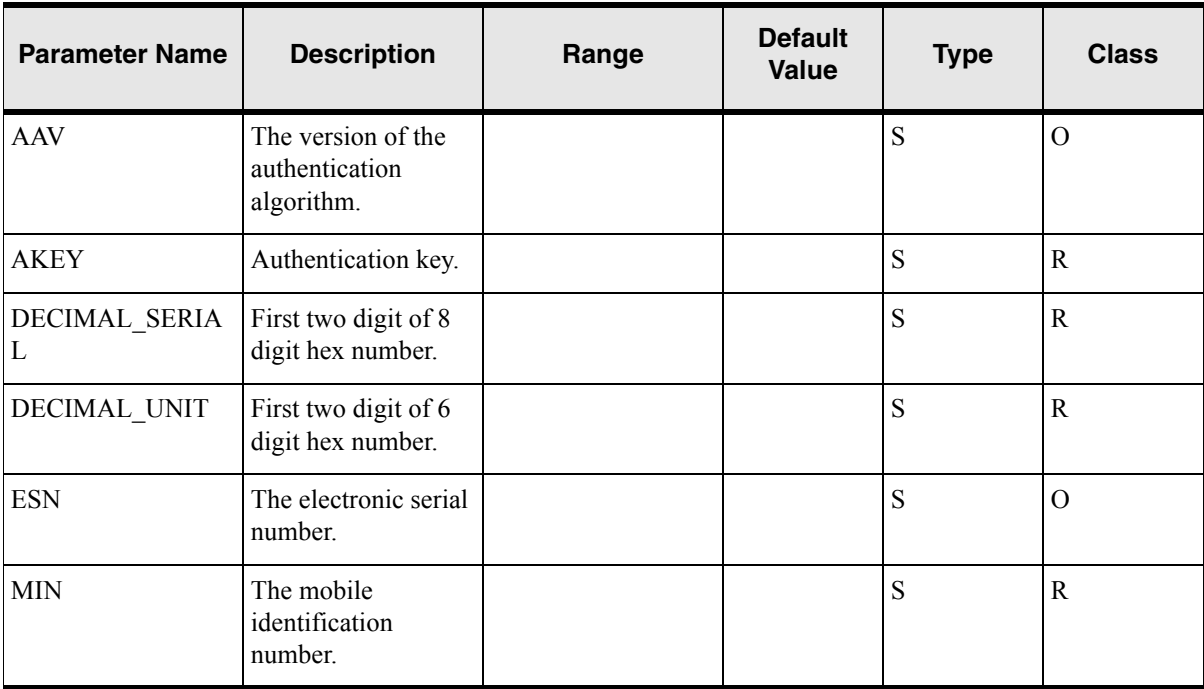

| <b>Parameter Name</b>       | <b>Description</b>  | Range | <b>Default</b><br><b>Value</b> | Type | <b>Class</b> |
|-----------------------------|---------------------|-------|--------------------------------|------|--------------|
| NE ID NT-DMS-<br><b>MTX</b> | Host NE identifier. |       |                                | N    | л            |

**Table 24: C\_NT-DMS-MTX\_12\_ADD\_AUC**

The following table illustrates the CSDL to ASDL mapping for this service.

#### **Table 25: CSDL to ASDL Mapping**

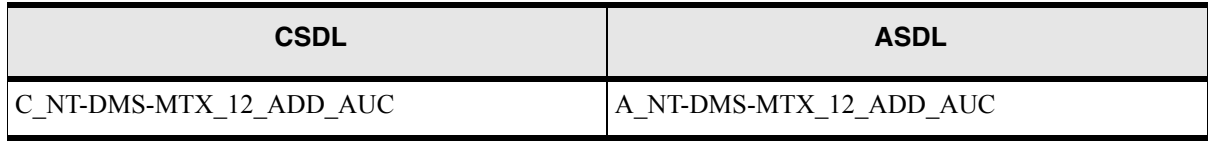

# <span id="page-39-0"></span>**C\_NT-DMS-MTX\_12\_ADD\_AUC-CATEGORY**

Adds an authentication category.

#### **Table 26: C\_NT-DMS-MTX\_12\_ADD\_AUC-CATEGORY**

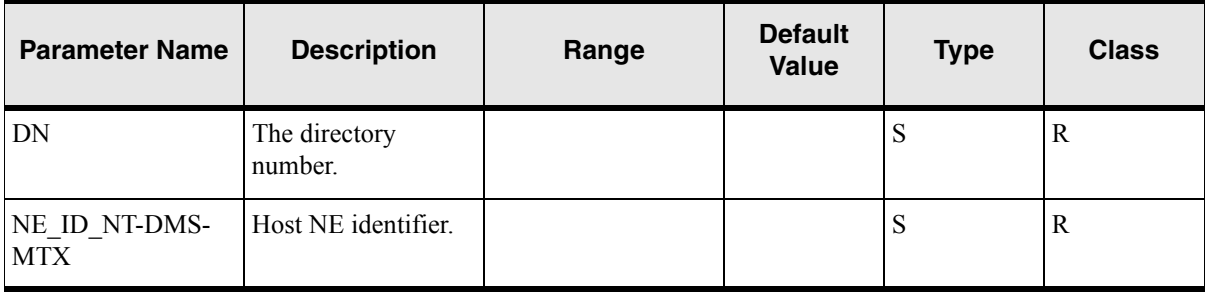

### **Mapping to ASDLs**

The following table illustrates the CSDL to ASDL mapping for this service.

#### **Table 27: CSDL to ASDL Mapping**

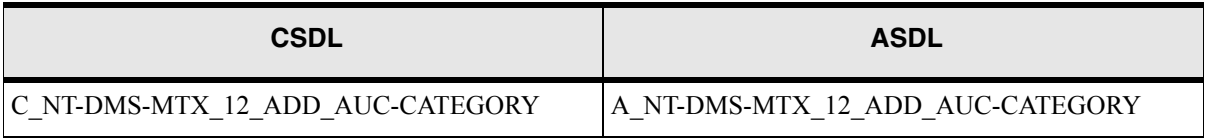

# <span id="page-40-0"></span>**C\_NT-DMS-MTX\_12\_ADD\_OPTION**

Adds feature options.

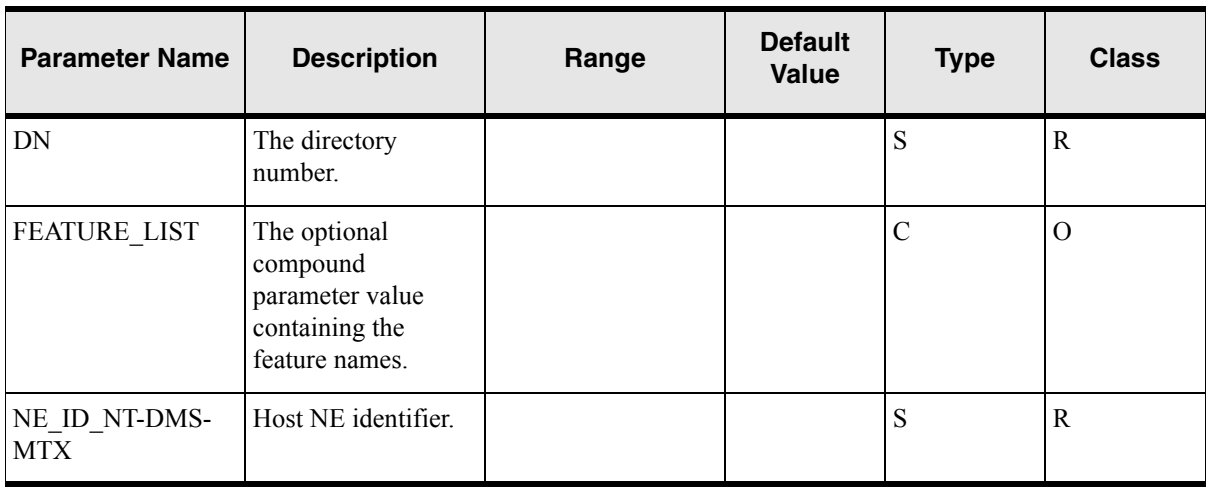

### **Table 28: C\_NT-DMS-MTX\_12\_ADD\_OPTION**

### **Mapping to ASDLs**

The following table illustrates the CSDL to ASDL mapping for this service.

#### **Table 29: CSDL to ASDL Mapping**

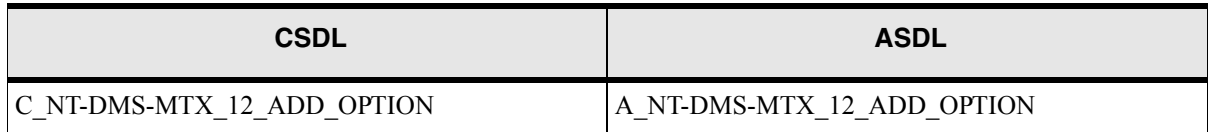

# <span id="page-40-1"></span>**C\_NT-DMS-MTX\_12\_ADD\_ROAM-INTERCEPT**

Adds a mobile to the roaming intercept table.

### **Table 30: C\_NT-DMS-MTX\_12\_ADD\_ROAM-INTERCEPT**

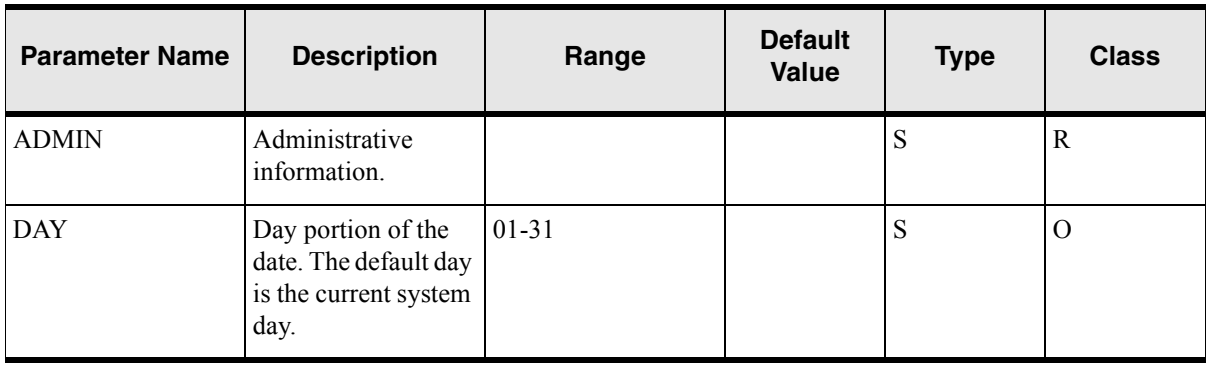

| <b>Parameter Name</b>       | <b>Description</b>                                                                 | Range   | <b>Default</b><br><b>Value</b> | <b>Type</b> | <b>Class</b> |
|-----------------------------|------------------------------------------------------------------------------------|---------|--------------------------------|-------------|--------------|
| <b>MONTH</b>                | Month portion of the<br>date. The default<br>month is the current<br>system month. | $01-12$ |                                | S           | $\Omega$     |
| NE ID NT-DMS-<br><b>MTX</b> | Host NE identifier.                                                                |         |                                | S           | R            |
| <b>SERIAL</b>               | Serial number in<br>Hex format.                                                    |         |                                | S           | $\mathbf R$  |
| <b>SYSTEM</b>               | Mobile serving area<br>system identification<br>number.                            |         |                                | S           | R            |
| YEAR                        | Year portion of the<br>date. The default<br>year is the current<br>system year.    | 00-99   |                                | S           | $\Omega$     |

**Table 30: C\_NT-DMS-MTX\_12\_ADD\_ROAM-INTERCEPT**

The following table illustrates the CSDL to ASDL mapping for this service.

#### **Table 31: CSDL to ASDL Mapping**

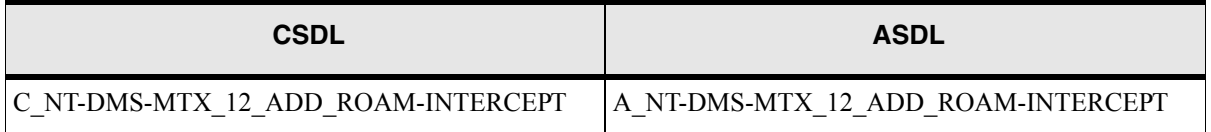

# <span id="page-41-0"></span>**C\_NT-DMS-MTX\_12\_ADD\_SUB**

Adds a subscriber with features.

**Table 32: C\_NT-DMS-MTX\_12\_ADD\_SUB**

| <b>Parameter Name</b> | <b>Description</b>             | Range | <b>Default</b><br><b>Value</b> | <b>Type</b> | <b>Class</b> |
|-----------------------|--------------------------------|-------|--------------------------------|-------------|--------------|
| <b>BLNGCAT</b>        | The billing category<br>value. |       |                                | ٮ           |              |

| <b>Parameter Name</b> | <b>Description</b>                                                                                            | Range | <b>Default</b><br><b>Value</b> | <b>Type</b>   | <b>Class</b>   |
|-----------------------|----------------------------------------------------------------------------------------------------|-------|--------------------------------|---------------|----------------|
| <b>CLDSVC</b>         | Called service field<br>value.                                                                                |       |                                | S             | $\overline{O}$ |
| <b>CLNGCAT</b>        | Calling category<br>value.                                                                                    |       |                                | S             | $\overline{O}$ |
| <b>CUSTGRP</b>        | Customer group<br>number.                                                                                     |       |                                | S             | $\overline{O}$ |
| <b>DATASERV</b>       | The cellular data<br>service value.                                                                           |       |                                | S             | $\overline{O}$ |
| DN                    | The directory<br>number.                                                                                      |       |                                | S             | ${\bf R}$      |
| FEATURE_LIST          | The optional<br>compound<br>parameter value<br>containing the<br>feature names.                               |       |                                | $\mathcal{C}$ | $\mathbf{O}$   |
| <b>LANGUAGE</b>       | The preferred<br>language to be used<br>for mobile text<br>messaging.                                         |       |                                | S             | $\overline{O}$ |
| <b>LCC</b>            | Line class code.                                                                                              |       |                                | S             | $\overline{O}$ |
| MIN_DIGITS            | Multiple MIN digits<br>value with NPA,<br>NXX and<br>STATION. The<br>maximum number of<br>digits is eighteen. |       |                                | S             | $\overline{O}$ |
| <b>MOBILITY</b>       | The class of mobility<br>for the subscriber.                                                                  |       |                                | S             | O              |
| <b>MPCAP</b>          | mpcap                                                                                                    |       |                                | S             | $\mathcal{O}$  |
| <b>MSID_KIND</b>      | Mobile<br>identification<br>number.                                                                           |       |                                | $\mathbf S$   | $\overline{O}$ |

**Table 32: C\_NT-DMS-MTX\_12\_ADD\_SUB**

| <b>Parameter Name</b> | <b>Description</b>                | Range | <b>Default</b><br>Value | <b>Type</b> | <b>Class</b> |
|-----------------------|-----------------------------------|-------|-------------------------|-------------|--------------|
| <b>MSR</b>            | The mobile<br>servicing region.   |       |                         | S           | O            |
| NE ID NT-DMS-<br>MTX  | Host NE identifier.               |       |                         | S           | R            |
| <b>SERIAL</b>         | Serial number.                    |       |                         | S           | $\Omega$     |
| <b>SERVOP</b>         | The data service<br>option value. |       |                         | S           | $\Omega$     |
| <b>UNIT</b>           | The mobile unit<br>number.        |       |                         | S           | O            |

**Table 32: C\_NT-DMS-MTX\_12\_ADD\_SUB**

The following table illustrates the CSDL to ASDL mapping for this service.

#### **Table 33: CSDL to ASDL Mapping**

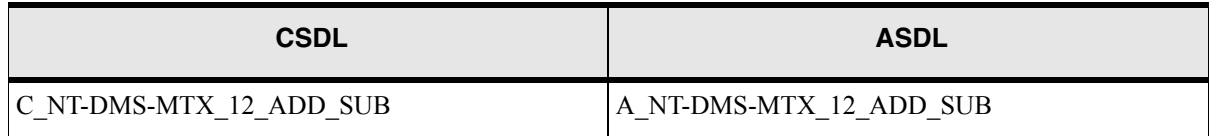

# <span id="page-43-0"></span>**C\_NT-DMS-MTX\_12\_ADD\_SVC-GRP**

Adds service groups.

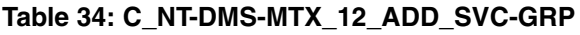

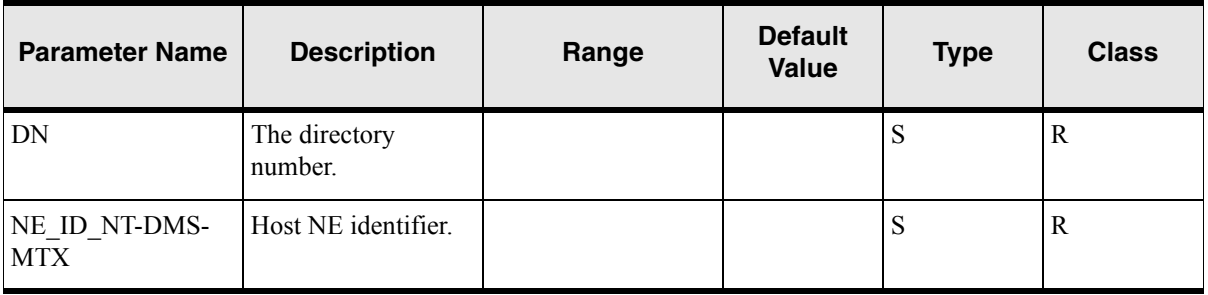

| <b>Parameter Name</b> | <b>Description</b>                                                                                       | Range | <b>Default</b><br>Value | <b>Type</b> | <b>Class</b> |
|-----------------------|----------------------------------------------------------------------------------------------------|-------|-------------------------|-------------|--------------|
| <b>SVCLIST</b>        | The optional<br>compound<br>parameter value<br>containing the valid<br>triggers for mobile<br>SVC group. |       |                         |             | R            |

**Table 34: C\_NT-DMS-MTX\_12\_ADD\_SVC-GRP**

The following table illustrates the CSDL to ASDL mapping for this service.

#### **Table 35: CSDL to ASDL Mapping**

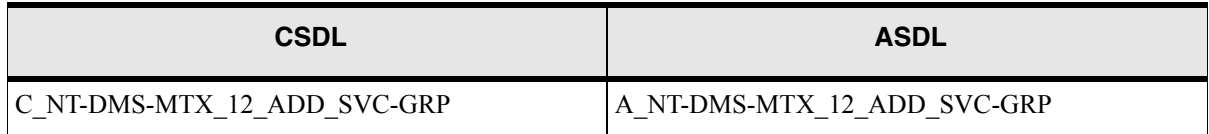

# <span id="page-44-0"></span>**C\_NT-DMS-MTX\_12\_CONV\_HEX-TO-DEC**

Converts hexadecimal values to decimal values.

### **Table 36: C\_NT-DMS-MTX\_12\_CONV\_HEX-TO-DEC**

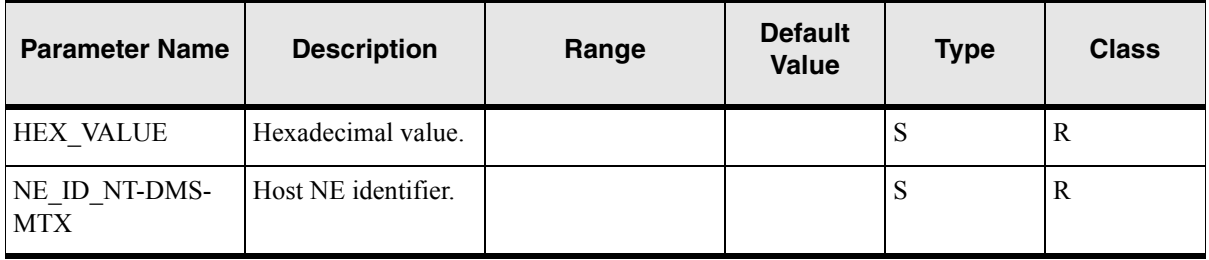

### **Mapping to ASDLs**

The following table illustrates the CSDL to ASDL mapping for this service.

#### **Table 37: CSDL to ASDL Mapping**

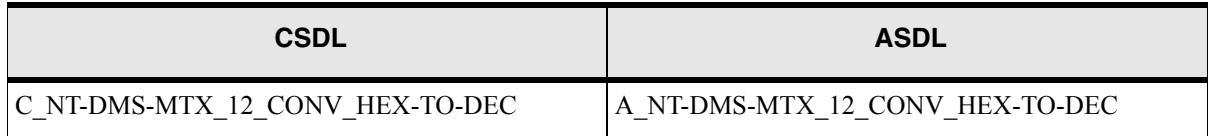

# <span id="page-45-0"></span>**C\_NT-DMS-MTX\_12\_DEL\_AUC**

Deletes authentication.

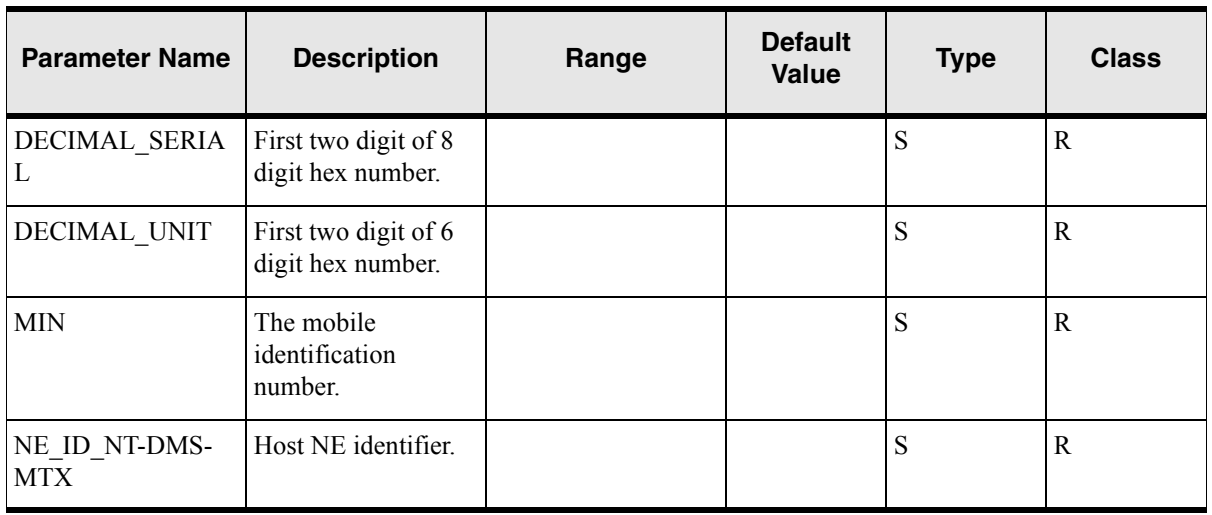

#### **Table 38: C\_NT-DMS-MTX\_12\_DEL\_AUC**

### **Mapping to ASDLs**

The following table illustrates the CSDL to ASDL mapping for this service.

#### **Table 39: CSDL to ASDL Mapping**

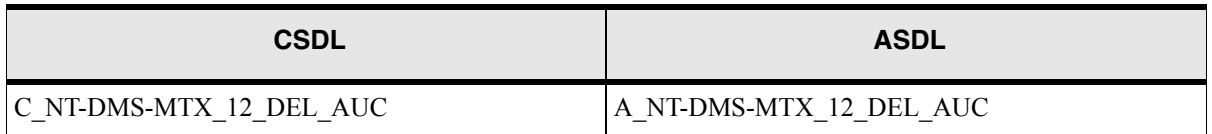

# <span id="page-45-1"></span>**C\_NT-DMS-MTX\_12\_DEL\_AUC-CATEGORY**

Deletes an authentication category.

#### **Table 40: C\_NT-DMS-MTX\_12\_DEL\_AUC-CATEGORY**

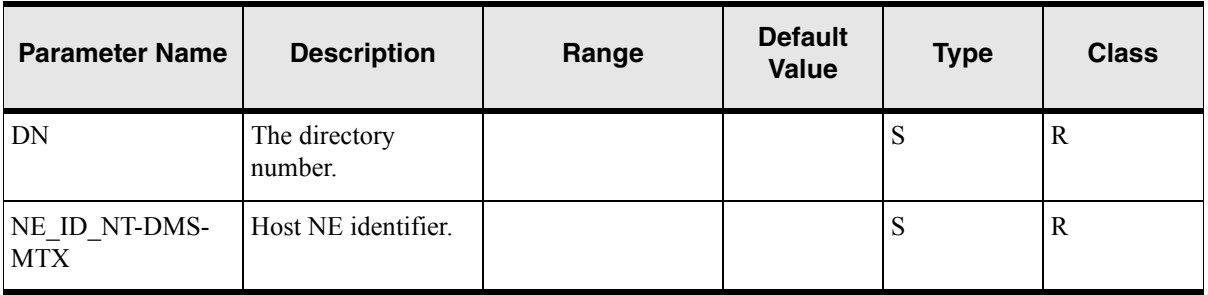

The following table illustrates the CSDL to ASDL mapping for this service.

#### **Table 41: CSDL to ASDL Mapping**

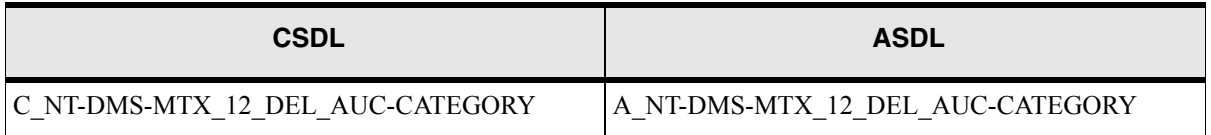

# <span id="page-46-0"></span>**C\_NT-DMS-MTX\_12\_DEL\_OPTION**

Deletes feature options.

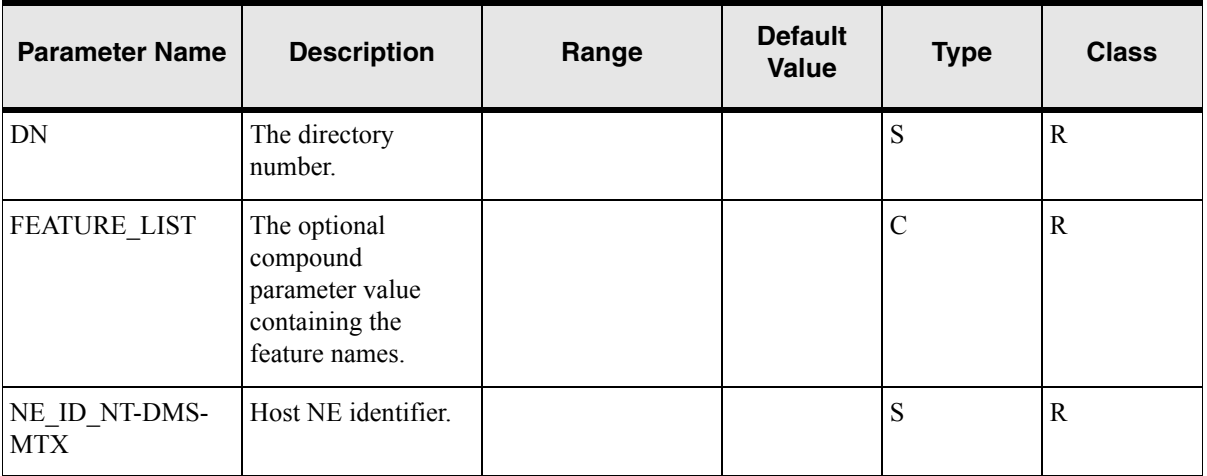

#### **Table 42: C\_NT-DMS-MTX\_12\_DEL\_OPTION**

### **Mapping to ASDLs**

The following table illustrates the CSDL to ASDL mapping for this service.

#### **Table 43: CSDL to ASDL Mapping**

![](_page_46_Picture_112.jpeg)

## <span id="page-47-0"></span>**C\_NT-DMS-MTX\_12\_DEL\_ROAM-INTERCEPT**

Deletes a mobile from the roaming intercept table.

#### **Table 44: C\_NT-DMS-MTX\_12\_DEL\_ROAM-INTERCEPT**

![](_page_47_Picture_118.jpeg)

### **Mapping to ASDLs**

The following table illustrates the CSDL to ASDL mapping for this service.

#### **Table 45: CSDL to ASDL Mapping**

![](_page_47_Picture_119.jpeg)

## <span id="page-47-1"></span>**C\_NT-DMS-MTX\_12\_DEL\_SUB**

Deletes a subscriber.

#### **Table 46: C\_NT-DMS-MTX\_12\_DEL\_SUB**

![](_page_47_Picture_120.jpeg)

The following table illustrates the CSDL to ASDL mapping for this service.

#### **Table 47: CSDL to ASDL Mapping**

![](_page_48_Picture_113.jpeg)

# <span id="page-48-0"></span>**C\_NT-DMS-MTX\_12\_DEL\_SVC-GRP**

Deletes service groups.

![](_page_48_Picture_114.jpeg)

#### **Table 48: C\_NT-DMS-MTX\_12\_DEL\_SVC-GRP**

### **Mapping to ASDLs**

The following table illustrates the CSDL to ASDL mapping for this service.

#### **Table 49: CSDL to ASDL Mapping**

![](_page_48_Picture_115.jpeg)

## <span id="page-49-0"></span>**C\_NT-DMS-MTX\_12\_MOD\_CUSTOMER-GRP**

Modifies customer group services.

![](_page_49_Picture_133.jpeg)

#### **Table 50: C\_NT-DMS-MTX\_12\_MOD\_CUSTOMER-GRP**

### **Mapping to ASDLs**

The following table illustrates the CSDL to ASDL mapping for this service.

#### **Table 51: CSDL to ASDL Mapping**

![](_page_49_Picture_134.jpeg)

# <span id="page-49-1"></span>**C\_NT-DMS-MTX\_12\_MOD\_SERIAL-NUMBER**

Modifies serial numbers.

#### **Table 52: C\_NT-DMS-MTX\_12\_MOD\_SERIAL-NUMBER**

![](_page_49_Picture_135.jpeg)

| <b>Parameter Name</b> | <b>Description</b>                                             | Range | <b>Default</b><br><b>Value</b> | <b>Type</b> | <b>Class</b> |
|-----------------------|----------------------------------------------------------------|-------|--------------------------------|-------------|--------------|
| <b>SERIAL</b>         | The parameter value<br>defines the new<br>serial number value. |       |                                | ◡           | ĸ            |

**Table 52: C\_NT-DMS-MTX\_12\_MOD\_SERIAL-NUMBER**

The following table illustrates the CSDL to ASDL mapping for this service.

#### **Table 53: CSDL to ASDL Mapping**

![](_page_50_Picture_63.jpeg)

# <span id="page-52-0"></span>**Configuring ASAP to Support Additional NE Instances**

You can configure ASAP to support the Nortel DMS MTX - NEP configuration using the Service Activation Configuration Tool (SACT). Refer to the *ASAP Administration Guide* for more information.

Below is an example of the Activation.Configuration.XML file for the Nortel DMS MTX cartridge.

```
<?xml version="1.0" encoding="UTF-8"?>
<activationConfig xmlns="http://www.metasolv.com/ServiceActivation/2003/
ActivationConfig" xmlns:xsi="http://www.w3.org/2001/XMLSchema-instance" 
xsi:schemaLocation="http://www.metasolv.com/ServiceActivation/2003/
ActivationConfig
C:\data\ASAP\4.6\xsd\ActivationConfig.xsd">
   <connectionPool name="NTPOOL">
       <device name="NT_tel_dev1">
          <environment>MY_ASAP_SYS</environment>
          <lineType>TELNET_CONNECTION</lineType>
       </device>
   </connectionPool>
   <element name="NT-DMS-MTX_12_HOST">
       <technology>NT-DMS-MTX</technology>
       <softwareLoad>12</softwareLoad>
       <nepServerName>$NEP</nepServerName>
       <primaryPool>NTPOOL</primaryPool>
       <maximumConnections>1</maximumConnections>
       <dropTimeout>2</dropTimeout>
       <spawnThreshold>10</spawnThreshold>
       <killThreshold>8</killThreshold>
       <routingElement name="NT-DMS-MTX_12_HOST">
          <atomicService/>
       </routingElement>
       <communicationParameter>
          <label>HOST_IPADDR</label>
          \langle \text{val} \rangle<value>192.168.20.202</value>
          </value>
          <description>The network IP Address for the NE host</description>
          <deviceName>COMMON_DEVICE_CFG</deviceName>
          <lineType>TELNET_CONNECTION</lineType>
       </communicationParameter>
```

```
<communicationParameter>
   <label>PORT</label>
   <value>
      <value>23</value>
   </value>
   <description>Telnet port</description>
   <deviceName>COMMON_DEVICE_CFG</deviceName>
   <lineType>TELNET_CONNECTION</lineType>
</communicationParameter>
<communicationParameter>
   <label>NT_LOGIN</label>
   <value>
      <value>Winplex8</value>
   </value>
   <description>Nortel Login value </description>
   <deviceName>COMMON_DEVICE_CFG</deviceName>
   <lineType>TELNET_CONNECTION</lineType>
</communicationParameter>
<communicationParameter>
   <label>NT_PASSWORD</label>
   \langle \text{val} \rangle<value>cocotero</value>
   </value>
   <description>Nortel Password value </description>
   <deviceName>COMMON_DEVICE_CFG</deviceName>
   <lineType>TELNET_CONNECTION</lineType>
</communicationParameter>
<communicationParameter>
   <label>HOST_LOGIN</label>
   <value>
      <value>asap1</value>
   </value>
   <description>Login value for SAM IPaddress</description>
   <deviceName>COMMON_DEVICE_CFG</deviceName>
   <lineType>TELNET_CONNECTION</lineType>
</communicationParameter>
<communicationParameter>
   <label>HOST_PASSWORD</label>
   <value>
      <value>asap1</value>
   </value>
   <description>Password value for SAM IPaddress</description>
   <deviceName>COMMON_DEVICE_CFG</deviceName>
   <lineType>TELNET_CONNECTION</lineType>
</communicationParameter>
<communicationParameter>
   <label>AG_PASSWORD</label>
   <value>
      <value>asap1</value>
   \langle/value>
   <description>AG Password value for SAM IPaddress</description>
   <deviceName>COMMON_DEVICE_CFG</deviceName>
```

```
<lineType>TELNET_CONNECTION</lineType>
      </communicationParameter>
      <communicationParameter>
          <label>DESTINATION_VALUE</label>
          <value>
             <value>sam577</value>
          </value>
          <description>Destination value for Nortel DMS MTXcartridge</
description>
          <deviceName>COMMON_DEVICE_CFG</deviceName>
          <lineType>TELNET_CONNECTION</lineType>
      </communicationParameter>
      <communicationParameter>
          <label>READ_TIMEOUT</label>
          <value>
             <value>5</value>
          </value>
          <description>Read Time Out in Seconds</description>
          <deviceName>COMMON_DEVICE_CFG</deviceName>
          <lineType>TELNET_CONNECTION</lineType>
      </communicationParameter>
      <communicationParameter>
          <label>CONNECTION_PAUSE</label>
          <value>
             <value>5</value>
          </value>
          <description>Configured to wait for response </description>
          <deviceName>COMMON_DEVICE_CFG</deviceName>
          <lineType>TELNET_CONNECTION</lineType>
      </communicationParameter>
      <communicationParameter>
          <label>PAUSE_TIME</label>
          <value>
             <value>3</value>
          </value>
          <description>Configured to wait for response </description>
          <deviceName>COMMON_DEVICE_CFG</deviceName>
          <lineType>TELNET_CONNECTION</lineType>
      </communicationParameter>
      <communicationParameter>
         <label>RESPONSELOG</label>
          <value>
             <value>TRUE</value>
          </value>
          <description>Flag to turn on or off response log</description>
          <deviceName>COMMON_DEVICE_CFG</deviceName>
          <lineType>TELNET_CONNECTION</lineType>
      </communicationParameter>
      <communicationParameter>
          <label>USER_ERROR_TYPES_FILE</label>
          <value>
             <value>/config/Nortel_DMS-MTX_12_UserExitTypes.cfg</value>
```

```
</value>
          <description>Exit type list Map file</description>
          <deviceName>COMMON_DEVICE_CFG</deviceName>
          <lineType>TELNET_CONNECTION</lineType>
      </communicationParameter>
      <communicationParameter>
          <label>USE_SAM</label>
          <value>
             <value>NO</value>
          </value>
          <description>Whether to use SAM for connecting NE</description>
          <deviceName>COMMON_DEVICE_CFG</deviceName>
          <lineType>TELNET_CONNECTION</lineType>
      </communicationParameter>
   </element>
</activationConfig>
```
# <span id="page-55-0"></span>**Extracting source files**

Before you can access an XML file to modify it, you must extract it from the sar file. Use the following procedure to extract source files from the sar file.

#### **To extract source files**

- 1. If necessary, create a repository directory under /DMS-MTX\_12, copy the .sar file to the new directory and un-jar the sar file, as described by [Step 1](#page-13-4) through [Step 4](#page-13-5) in ["Modifying](#page-13-6)  nortel dms mtx 12 ne config.xml" on page 10.
- 2. After you un-jar the sar file, you can access the XML files.

### <span id="page-55-1"></span>Loading a new XML file

When you finish modifying an XML, you must create a new sar file, then restart the cartridge using the new file.

Follow the instructions in "Modifying nortel dms\_mtx\_12\_ne\_config.xml" on page 10 for directions on how to load a new XML file.